# Enhancements Version 11

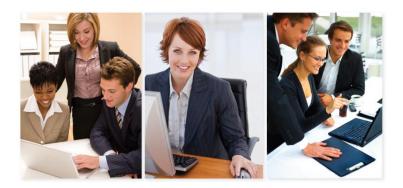

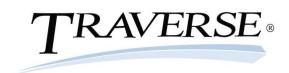

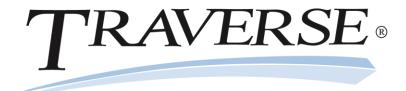

## **Enhancements Guide**

© 1995–2011 Open Systems Holdings Corp. All rights reserved.

No part of this manual may be reproduced by any means without the written permission of Open Systems, Inc.

OPEN SYSTEMS and TRAVERSE are registered trademarks of Open Systems, Inc. All other product names are trademarks or registered trademarks of their respective companies.

Printed in U.S.A. This manual is recyclable.

July 2011, Release 11

Document Number 2390.EH11

This document has been prepared to conform to the current release version of TRAVERSE. Because of our extensive development efforts and our desire to further improve and enhance the software, inconsistencies may exist between the software and the documentation in some instances. Call your customer support representative if you encounter an inconsistency.

Open Systems, Inc. 4301 Dean Lakes Boulevard Shakopee, Minnesota 55379

General Telephone: (800) 328-2276 or (952) 403-5700

General Fax: (952) 496-2495

Support Telephone: (800) 328-3088

Support Fax: (952) 403-5870

Support Email: traverse\_support@osas.com

Internet Address: www.osas.com

## Contents

| TRAVERSE Version 11 Enhancements1      |
|----------------------------------------|
| User Interface1                        |
| Personalizing Your TRAVERSE Interface1 |
| Using the TRAVERSE Interface6          |
| Navigating8                            |
| Reporting15                            |
| Personalizing Reports15                |
| Filtering Report Pick Screens15        |
| Using Reports16                        |
| Universal Changes20                    |
| Active Users                           |
| Transactions20                         |
| Batch Processing20                     |
| Reporting20                            |
| Posting20                              |
| Command Buttons20                      |
| Document Delivery21                    |
| Interactive Views21                    |
| Fiscal Years and Periods21             |
| Payment Methods21                      |
| Summary History Periods21              |

| Print All In Base                                                       | 21 |
|-------------------------------------------------------------------------|----|
| Banded Rows                                                             | 21 |
| New Functions in Accounts Payable                                       | 23 |
| Payment Batch Codes                                                     | 23 |
| Changes in Accounts Payable from Previous Versions of TRAVERSE          | 24 |
| Interactive Views                                                       | 24 |
| Master Lists                                                            | 24 |
| Pay Invoices                                                            | 24 |
| Setup and Maintenance                                                   | 24 |
| Transaction Journals                                                    | 24 |
| New Functions in Accounts Receivable                                    | 25 |
| Post Cash Receipts                                                      | 25 |
| Receipts Batch Codes                                                    | 26 |
| Changes in Accounts Receivable from Previous Versions of TRAVERSE       | 27 |
| Interactive Views                                                       | 27 |
| Management Reports                                                      | 27 |
| Master Lists                                                            | 27 |
| Setup and Maintenance                                                   | 27 |
| Transaction Journals                                                    | 28 |
| Transactions                                                            | 28 |
| Cash Receipts                                                           | 28 |
| Changes in Bills of Material/Kitting from Previous Versions of TRAVERSE | 29 |
| Master Lists                                                            | 29 |

| Setup and Maintenance                                                      | 29      |
|----------------------------------------------------------------------------|---------|
| Changes in Bank Reconciliation from Previous Versions of TRAVERSE          | 30      |
| Setup and Maintenance                                                      | 30      |
| Transaction                                                                | 30      |
| Changes in Fixed Assets from Previous Versions of TRAVERSE                 | 31      |
| Forecasting                                                                | 31      |
| Changes in General Ledger from Previous Versions of TRAVERSE               | 32      |
| Management Reports                                                         | 32      |
| Master Lists                                                               | 32      |
| Setup and Maintenance                                                      | 32      |
| New Functions in Inventory                                                 | 33      |
| Serial History View                                                        | 33      |
| Item Availability View                                                     | 34      |
| Transfers Batch Codes                                                      | 35      |
| Changes in Inventory from Previous Versions of TRAVERSE                    | 36      |
| Interactive Views                                                          | 36      |
| Master Lists                                                               | 36      |
| Physical Inventory                                                         | 37      |
| Productivity Reports                                                       | 37      |
| Reports                                                                    | 37      |
| Setup and Maintenance                                                      | 37      |
| Transactions                                                               | 38      |
| Changes in Manufacturing – Bills of Material from Previous Versions of TRA | VERSE39 |

| Setup and Maintenance                                                      | 39 |
|----------------------------------------------------------------------------|----|
| Reports                                                                    | 40 |
| Interactive Views                                                          | 40 |
| Changes in Manufacturing - Production from Previous Versions of TRAVERSE   | 40 |
| Production Orders                                                          | 40 |
| Reports and Worksheets                                                     | 41 |
| Interactive Views                                                          | 41 |
| Changes in Manufacturing – Routing and Resources from Previous Versions of |    |
| TRAVERSE                                                                   | 42 |
| Interactive Views                                                          | 42 |
| Setup and Maintenance                                                      | 42 |
| Changes in Payroll from Previous Versions of TRAVERSE                      | 43 |
| Interactive Views                                                          | 43 |
| Daily Work                                                                 | 43 |
| Payday Work                                                                | 43 |
| Quarter/Year-End Reports                                                   | 43 |
| Periodic Processing                                                        | 43 |
| Codes Maintenance                                                          | 44 |
| Setup and Maintenance                                                      | 44 |
| Master Lists                                                               | 45 |
| New Functions in Project Costing                                           | 46 |
| Activity View                                                              | 46 |
| Estimates View                                                             | 47 |

|   | Billing History View                                         | 48 |
|---|--------------------------------------------------------------|----|
|   | Transaction                                                  | 49 |
|   | Transfer Billings                                            | 50 |
|   | Edit Billings                                                | 51 |
|   | Billing Journal                                              | 52 |
|   | Post Billings                                                | 53 |
|   | Billing Batch Codes                                          | 54 |
| С | hanges in Project Costing from Previous Versions of TRAVERSE | 55 |
|   | General Changes                                              | 55 |
|   | Setup and Maintenance                                        | 55 |
|   | Master Lists                                                 | 56 |
|   | Interactive Views                                            | 56 |
|   | Archived Project Reports                                     | 56 |
|   | Periodic Processing                                          | 56 |
|   | Project Adjustments                                          | 57 |
|   | Management Reports                                           | 57 |
|   | Billing                                                      | 58 |
|   | Transactions                                                 | 58 |
|   | Business Rules                                               | 58 |
|   | Other Applications                                           | 59 |
| С | hanges in Purchase Order from Previous Versions of TRAVERSE  | 60 |
|   | Master Lists                                                 | 60 |
|   | Reorder Processing                                           | 60 |

| Setup and Maintenance                                        | 60 |
|--------------------------------------------------------------|----|
| Transactions                                                 | 60 |
| New Functions in System Manager                              | 61 |
| Form Number                                                  | 61 |
| Transaction Number                                           | 62 |
| Data Protection                                              | 63 |
| Import Mapped Data                                           | 64 |
| Import Layout Definition                                     | 65 |
| Import Map Definition                                        | 66 |
| Activity                                                     | 67 |
| Changes in System Manager from Previous Versions of TRAVERSE | 68 |
| Company Setup                                                | 68 |
| Master Lists                                                 | 68 |
| Setup and Maintenance                                        | 69 |
| System Audit                                                 | 69 |
| Tax Setup                                                    | 69 |
| Workstation Configuration                                    | 69 |
| Changes in Sales Order from Previous Versions of TRAVERSE    | 70 |
| Interactive Views                                            | 70 |
| Management Reports                                           | 70 |
| Master Lists                                                 | 70 |
| Setup and Maintenance                                        | 70 |
| Transaction Journals                                         | 71 |

| Transactions                  | 71 |
|-------------------------------|----|
| Appendix A                    | 73 |
| Using Filters                 | 73 |
| Apply Filter Method           | 73 |
| Funnel Filter Method          | 75 |
| Combination of Filters Method | 77 |
| Filtering and Grouping Method | 79 |
| Appendix B                    | 81 |
| Outputting Reports            | 81 |
| Appendix C                    | 83 |
| Project Costing               | 83 |
| Organization and Concepts     | 83 |
| Workflow                      | 84 |

## **TRAVERSE Version 11 Enhancements**

TRAVERSE version 11 contains many new enhancements across the entire application suite. These enhancements are designed to make it easier to accomplish your accounting tasks, get management information, and maintain information within TRAVERSE.

This manual summarizes the functional enhancements added to TRAVERSE, describes the tasks these enhancements can help you complete, and provides brief descriptions of how to use the new functionality. You can find full function descriptions and detailed instructions in the TRAVERSE Online Help by pressing F1 in any TRAVERSE function.

## **User Interface**

TRAVERSE provides you with the next generation of business management software. The user interface includes many new personalization options and a new set of navigation and sorting tools.

## Personalizing Your TRAVERSE Interface

You can now personalize the way you view functions in TRAVERSE. Not only can you increase the font size within TRAVERSE, but you can resize both the TRAVERSE application itself and the function windows. In TRAVERSE you can also toggle between using functions as windows or in the new tabbed view.

## **Resizing Fonts**

Resizing fonts allows you to use TRAVERSE more easily regardless of your monitor size or aspect ratio. Changing the font size increases or decreases the physical size of the TRAVERSE application as well as the size of the font. These changes are necessary to maintain the default aspect ratio of the buttons and functions. To illustrate the difference that changing the font size can make, here is an example of TRAVERSE using an 8-point font on top of TRAVERSE using a 10-point font.

| A TRAVERSE                                                            | X                                                                                                    |   |
|-----------------------------------------------------------------------|----------------------------------------------------------------------------------------------------|---|
| Eile Applications View                                                | <u>W</u> indow <u>H</u> elp                                                                                                    | ~ |
| Application Menu                                                      | AP Transactions 🔀                                                                                                    |   |
| Accounts Payable                                                      | C N 4 of 1 > N > X 2 * 10 * 2 & 2                                                                                                    | ٦ |
| Inquiry                                                               | Transaction No Update Base Currency Transaction Type                                                                                                    | 2 |
| <ul> <li>Transactions</li> <li>Transactions</li> </ul>                | Header Total                                                                                                    |   |
| Copy Recurring En                                                     |                                                                                                    | _ |
| ondingo Daterioo                                                      |                                                                                                    |   |
| <ul> <li>Transaction Journals</li> <li>Pay Invoices</li> </ul>        | Ele Applications View Window Help Accilcation Menu AP Transactions 🕷                                                                                                    | Ľ |
| Management Reports                                                    |                                                                                                    | ٦ |
| <ul> <li>Periodic Processing</li> <li>Setup and Maintenant</li> </ul> |                                                                                                    |   |
| Master Lists                                                          | Inquiny     Transaction No     Update     Base Currency     Transaction Type     Update                                                                                                    | - |
| Productivity Reports                                                  | Transactions<br>Copy Recurring Entries                                                                                                    |   |
|                                                                       | Change Batches Batch Code Terms Code                                                                                                    |   |
|                                                                       | Transaction Journals     Location ID     Distribution Code                                                                                                    | * |
|                                                                       | Management Reports                                                                                                    |   |
|                                                                       | Periodic Processing     Setup and Maintenance                                                                                                    |   |
|                                                                       | Master Lists  Vendor ID                                                                                                    |   |
|                                                                       | Productivity Reports Invoice No GL Period / Year /                                                                                                    |   |
|                                                                       | Invoice Date PO Number                                                                                                    |   |
|                                                                       |                                                                                                    | 3 |
|                                                                       | Re-sequence >>                                                                                                    | • |
|                                                                       | tem Id Description Location Id GL Account Quantity Unit Unit Cost Est Cost                                                                                                    | 1 |
|                                                                       |                                                                                                    |   |
|                                                                       |                                                                                                    |   |
|                                                                       |                                                                                                    |   |
|                                                                       |                                                                                                    |   |
|                                                                       |                                                                                                    |   |
|                                                                       |                                                                                                    |   |
|                                                                       |                                                                                                    |   |
| Favorites                                                             | Favorites                                                                                                    |   |
| Accounts Payable                                                      | Accounts Payable                                                                                                    |   |
| Accounts Receivable                                                   | Accounts Receivable                                                                                                    |   |
| 🖮 Bill of Material                                                    | BII of Material                                                                                                    |   |
| 88 CH 08 DH 2                                                         | Image: Image: |   |
| sa D10                                                                | sa D10                                                                                                    |   |

## **Resizing Windows**

To change the size of the TRAVERSE application and function windows, simply move your cursor to the edge of the window you want to resize until your normal cursor changes to a double-sided arrow (See below).

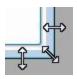

Then click and drag the window to the desired size. Resizing the application and function windows can allow you to view multiple functions within one screen.

You can also personalize the way you view functions by resizing applicable sections within a function window. Just as in resizing a window, move your cursor to the edge of the section you want to resize until your normal cursor changes to a double-sided arrow. Then click and drag the edge of the section to the desired size.

## Using the Tabbed View

TRAVERSE allows you to use a tabbed view, in which each function you use appears in a full-screen mode. You can reorder the tabs by clicking on any tab and dragging it to a different position within the other opened functions to help streamline your tasks. The tabbed view makes it easy to switch between functions while maximizing the screen space for functions.

| Eile Applications View Window                                                                      | Help              |              |              |                  |                |         |           |               |
|----------------------------------------------------------------------------------------------------|-------------------|--------------|--------------|------------------|----------------|---------|-----------|---------------|
| Application Menu                                                                                   | AP Vendors AP Tra | ansactions 🗵 |              |                  |                |         |           |               |
| Accounts Payable                                                                                   |                   | 1 of 1 ▷ ▷   | 🕨 🗙 🔯 🌖      | 🖪 🚸 💷 📭 🕻        | 2              |         |           |               |
| Inquiry ⊟ Inquiry Transactions Transactions Copy Recurring Entries                                 | Transaction No C  | 0000001      | Update       |                  | Transaction Ty | Invoice |           |               |
| Change Batches                                                                                     | Batch Code        | B 1p         |              | Terms Code       | 2%Disc         |         |           | _             |
| <ul> <li></li></ul>                                                                                | Location ID       | CA0001       |              | Distribution Cod | e D001         |         |           |               |
| <ul> <li>Management Reports</li> <li>Periodic Processing</li> <li>Setup and Maintenance</li> </ul> |                   |              |              | Tax Group ID     | MN             | Taxable |           |               |
| Vendors                                                                                            | Vendor ID         | Ace001       |              |                  |                |         |           |               |
| Batch Codes<br>Class Codes                                                                         | Invoice No        |              |              | GL Period / Yea  | ar 12          | 2008    |           |               |
| Distribution Codes<br>Division Codes                                                               | Invoice Date      | 0            | 12/12/2008 💟 | PO Number        |                |         |           | _             |
| Priority Codes                                                                                     | Re-sequence       |              |              |                  |                |         |           | <b>⊠</b><br>≫ |
| Recurring Entries<br>Terms Codes                                                                   | Item Id 🔸         | Description  | Location Id  | GL Account       | Quantity       | Unit    | Unit Cost | Ext Cost      |
| 1099 Field Indicators<br>1099 Form Codes                                                           | item id           | Description  | Location id  | GL Account       | Guantity       | Unit    | Unit Cost | Ext Cost      |
| <ul> <li>Master Lists</li> <li>              Productivity Reports      </li> </ul>                 |                   |              | - 4          |                  |                |         |           |               |
|                                                                                                    |                   |              |              |                  |                |         |           |               |
|                                                                                                    |                   |              |              |                  |                |         |           |               |
|                                                                                                    |                   |              |              |                  |                |         |           |               |
|                                                                                                    |                   |              |              |                  |                |         |           |               |
| Favorites                                                                                          |                   |              |              |                  |                |         |           |               |
| ACCOUNTS Payable                                                                                   |                   |              |              |                  |                |         |           |               |
| Accounts Receivable                                                                                |                   |              |              |                  |                |         |           |               |
| Bill of Material                                                                                   | 1                 |              |              |                  |                |         |           |               |
|                                                                                                    | Record 1 c        | f1 > > + -   | <            |                  |                |         |           |               |
| sa D10                                                                                             |                   |              |              |                  |                |         |           |               |

## **Collapsing the Application Menu**

In addition to using the tabbed view to maximize screen space, you can also use the subtron to collapse the Application Menu. The functions for the selected application appear when you click on the collapsed vertical application button. To restore the Application Menu to the default size, click the button.

| A TRAVER         | RSE     |                      |                             |              |                   |                 |           |           |          |
|------------------|---------|----------------------|-----------------------------|--------------|-------------------|-----------------|-----------|-----------|----------|
| <u>Ele Ap</u>    | plicati | ions <u>V</u> iew    | <u>W</u> indow <u>H</u> elp |              |                   |                 |           |           | *        |
| Applicati        | AP      | Vendors AP           | Transactions 🗵              |              |                   |                 |           |           |          |
| >                |         | 14 4                 | 1 of 1 🕨 🕅 🕨                | X 🖻 🤊 🖪 🖉    | 👂 🖃  🔁 🛛 Update   |                 |           |           |          |
|                  | Tran    | nsaction <u>N</u> o  | 00000002                    |              |                   | Transaction Typ | e Invoice |           |          |
|                  | H       | leader <u>T</u> otal |                             |              |                   |                 |           |           |          |
|                  | В       | latch Code           | 1                           |              | Terms Code        | 2%Disc          |           |           |          |
|                  | L       | ocation ID           | CA0001                      |              | Distribution Code | D001            |           |           |          |
|                  |         |                      |                             |              | Tax Group ID      | MN              | Taxable   |           |          |
|                  |         |                      |                             |              |                   |                 |           |           |          |
|                  | V       | endor ID             | Ace001                      |              |                   |                 |           |           |          |
| -8               | In      | nvoice No            |                             |              | GL Period / Year  | 1               | 2 / 2008  |           |          |
| Accounts Payable | In      | nvoice Date          |                             | 12/30/2008 🖂 | PO Number         |                 |           |           |          |
| unts             |         | late a               |                             |              |                   |                 |           |           |          |
| Acco             | Re-     | sequence             |                             |              |                   |                 |           |           | »        |
|                  |         | Item Id              | Description                 | Location Id  | GL Account        | Quantity        | Unit      | Unit Cost | Ext Cost |
|                  |         |                      |                             |              |                   |                 |           |           |          |
|                  |         |                      |                             |              |                   |                 |           |           |          |
|                  |         |                      |                             |              |                   |                 |           |           |          |
|                  |         |                      |                             |              |                   |                 |           |           |          |
|                  |         |                      |                             |              |                   |                 |           |           |          |
|                  |         |                      |                             |              |                   |                 |           |           |          |
|                  |         |                      |                             |              |                   |                 |           |           |          |
|                  |         |                      |                             |              |                   |                 |           |           |          |
| AP               |         |                      |                             |              |                   |                 |           |           |          |
| AR               |         |                      |                             |              |                   |                 |           |           |          |
|                  |         |                      |                             |              |                   |                 |           |           |          |
| BH               |         |                      |                             |              |                   |                 |           |           |          |
| ×*               | 14      | A A Record           | 1 of 1 > > + - <            |              |                   |                 |           |           | 2        |
| demo D1          | .8      |                      |                             |              |                   |                 |           |           |          |

## Using the TRAVERSE Interface

You can now use TRAVERSE in a more effective and efficient manner than ever before. The placement of commonly used buttons as well as the ability to use movable and sortable columns helps to streamline your workflow.

## **Toolbar Functions**

Many functions that previously required a button on a form now appear on the toolbar. The table below illustrates the default buttons on the toolbar; however, depending on the function, additional buttons may become available.

| Button | <u>Name</u><br>Save | <u>Click To</u><br>Save a new or edited record.    |
|--------|---------------------|----------------------------------------------------|
| M      | First               | Navigate to the first record.                      |
| 4      | Previous            | Navigate to the previous record.                   |
| •      | Next                | Navigate to the next record.                       |
| M      | Last                | Navigate to the last record.                       |
| •      | New                 | Create a new record.                               |
| ×      | Delete              | Delete the selected record.                        |
| 1      | Refresh             | Refresh the screen.                                |
| 5      | Undo                | Undo recent changes to the record.                 |
| 0      | Preview Report      | View a preview of the selected record as a report. |

| Ø | Мар                  | View a map (using your default map viewing application) of the selected address.                    |
|---|----------------------|----------------------------------------------------------------------------------------------------|
| - | Send Mail            | Send an email (using your default email client application) to the selected record's email address. |
|   | Сору                 | Copy the selected information.                                                                      |
|   | Paste                | Paste the information                                                                               |
| 4 | Document<br>Delivery | Email or fax a document as an image or Adobe PDF document.                                          |
|   | Search Email         | Search the folders set up in Message Tracking Setup for keywords.                                   |
|   |                      | <b>Note:</b> This button appears only if an email address is tied to the record.                    |
|   | Attachments          | Attach documents, add notes, or select additional options for the record.                           |

**Note:** Some of these functions may require additional setup or may only work on certain screens of TRAVERSE.

## Navigating

Use the basic keyboard shortcuts below to navigate functions and select entries.

| <b>Keyboard Shortcut</b><br>TAB | <b>For</b><br>All fields | <u><b>To</b></u><br>Move forward one field, checkbox, or button.                             |
|---------------------------------|--------------------------|----------------------------------------------------------------------------------------------|
| SHIFT+TAB                       | All fields               | Move backward one field, checkbox or button.                                                 |
| SPACE                           |                          | Select or deselect a checkbox.                                                               |
| UP ARROW                        |                          | Scroll to the entry above the currently selected entry in combo, lookup, or calendar fields. |
| DOWN ARROW                      |                          | Scroll to the entry below the currently selected entry in combo, lookup, or calendar fields. |
| ALT+DOWN ARROW                  | / 🔽                      | View all available entries for combo, lookup, or calendar fields.                            |
| ENTER                           |                          | Select the highlighted entry for combo, lookup, or calendar fields.                          |

## **Arranging Columns**

When viewing information in a table, you can arrange the columns in any order to better streamline them for your viewing purposes. To arrange columns, click on the heading of the column to move and drag the heading to the desired location among the other headings.

## Sorting and Filtering

When you arrange the columns to your liking, you can sort, group, or filter the data by the column's contents. To sort and filter the data, right-click a column heading and use the functions outlined in the table below.

| Button | <u>Name</u><br>Sort Ascending | Select To<br>Sort the selected column's data in ascending order.                                                                                                    |
|--------|-------------------------------|----------------------------------------------------------------------------------------------------|
|        |                               | Note: You can also accomplish this task by clicking the column heading until 🕋 appears.                                                                                                    |
| Z↓     | Sort Descending               | Sort the selected column's data in descending order.                                                                                                    |
|        |                               | Note: You can also accomplish this task by clicking the column heading until 👽 appears.                                                                                                    |
|        | Clear Sorting                 | Remove all sorting options and revert to the default view.                                                                                                    |
| 2      | Group By This<br>Column       | Group the identical entries from this column into a single group.                                                                                                    |
|        |                               | <b>Note:</b> If you group by column entry, you can right-click<br>on the grouped column heading to select from the<br>options outlined in this table, or choose <b>Full Expand</b> to<br>expand all of the grouped entries, <b>Full Collapse</b> to<br>collapse all of the grouped entries, or <b>UnGroup</b> to undo<br>the grouped entry. |
|        | Column Chooser                | Open the Customization window. With the<br>Customization window open, you can click and drag<br>columns to the window to remove them from the screen<br>or click and drag columns from the window to place<br>them back onto the screen.                                                                                                    |

|   |                        | <b>Note:</b> You can also remove a column from the form by clicking on the heading of the column and dragging it to the bottom of the screen and releasing it when your cursor changes to an <i>X</i> . |
|---|------------------------|----------------------------------------------------------------------------------------------------|
|   | Best Fit               | Adjust the selected column to resize the column for the best view of that column's data.                                                                                                    |
| Ŕ | Clear Filter           | Remove all filter options and revert to the default view.                                                                                                    |
| 7 | Filter Editor          | See "Filtering Across All Columns" for more information.                                                                                                    |
|   | Best Fit (all columns) | Adjust all columns to resize for the best view all of the data at once.                                                                                                    |

## Filtering by an Individual Column

To create a filter for a single column, click the funnel icon that appears once you place the cursor in the associated column and then select a filter option from the dropdown menu.

| <u>Select</u><br>(Custom) | <u>To</u><br>Enter criteria for filtering the selected column.      |  |
|---------------------------|---------------------------------------------------------------------|--|
|                           | Note: View the following paragraph for additional information.      |  |
| (Blanks)                  | Display only entries with blank information in the selected column. |  |
| (Non<br>blanks)           | Display only entries with information in the selected column.       |  |

From the dropdown menu, you can also select from the entries in the selected column to group the column by the selected entry.

If you select **(Custom)**, the Custom AutoFilter function appears. Select up to two filtering criteria for the selected column from the dropdown menus, then enter a string of text or numbers to complete the condition and click **OK**.

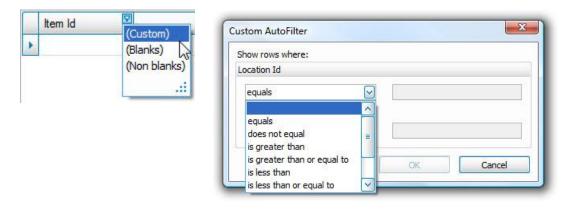

## **Filtering Across All Columns**

To create a filter using the values from more than one column, use the Filter Editor function to create a filtering condition (see "Sorting and Filtering" for information about how to access the Filter Editor). A filter condition can consist of up to four options. Each option within the condition appears as a different color to help distinguish it from the other options, Red Text [Blue Text] Green Text <gray text>.

The instructions below illustrate how quickly and easily you can build a condition.

1. Select how to group values by clicking the red text component.

| <b>Button</b> | <u>Name</u> | <b>Button</b> | <u>Name</u>   |
|---------------|-------------|---------------|---------------|
| 0             | And         | <b></b>       | Add Condition |
| 0             | Or          |               | Add Group     |
| 0             | Not And     | +             | Clear All     |
| 0             | Not Or      |               |               |

- 2. Select a column heading to filter by clicking the blue text component.
- 3. Select the filtering criterion by clicking the green text component.

| <b>Button</b> | <u>Name</u>                 | <u>Button</u> | <u>Name</u>      |
|---------------|-----------------------------|---------------|------------------|
| =             | Equals                      | acb           | Does not contain |
| $\neq$        | Does not equal              | [a]b          | Begins with      |
| >             | Is greater than             | b[c]          | Ends with        |
| 4             | Is greater than or equal to | axc           | Is like          |
| <             | Is less than                | axc           | Is not like      |
| 4             | Is less than or equal to    | 0             | Is blank         |
| 4             | Is between                  | 0             | Is not blank     |
| 26            | Is not between              | 000           | Is any of        |
| abc           | Contains                    | 000           | Is none of       |

- 4. Enter, if applicable, a string of text or numbers to complete the condition by clicking the gray text component.
- 5. Click Apply and then OK.

## **Using Lookups**

With version 11 lookups ( \_\_\_\_\_\_), you can move columns and sort and filter data using the methods discussed above. After you click \_\_\_\_\_ in a field with lookup, all entries for the selected field appear.

Unlike columns of data, columns of lookup entries allow you to search for specific items by typing a string into the filter field under each of the headings. The lookup will then display, if applicable, those entries meeting the search criteria entered.

## Reporting

## **Personalizing Reports**

You can personalize the way you view reports in TRAVERSE. Depending on the report, you can elect to include a range of data and choose whether to display certain criteria within the report. Reports now include the criteria used to create the report and the username of the person who generated the report.

## **Filtering Report Pick Screens**

Use the Data Filter on report pick screens to build the conditions that filter the generated report. A filter condition can consist of up to four options. Each option within the condition appears as a different color to help distinguish it from the other options, Black Text [Blue Text] Green Text <gray text>. The instructions below illustrate how quickly and easily you can build a condition.

1. Select how to group values by clicking the black text component.

| <b>Button</b> | <u>Name</u> |
|---------------|-------------|
| 0             | And         |
| O             | Or          |
| 0             | Not And     |
| 0             | Not Or      |

| <b>Button</b> |
|---------------|
| 1.            |
|               |
| #             |

<u>Name</u> Add Condition Add Group Clear All

2. Select a field to filter by clicking the blue text component.

3. Select the filtering criterion by clicking the green text component.

| <b>Button</b> | Name                        | <b>Button</b> | <u>Name</u>      |
|---------------|-----------------------------|---------------|------------------|
| =             | Equals                      | acb           | Does not contain |
| $\neq$        | Does not equal              | [a]b          | Begins with      |
| >             | Is greater than             | b[c]          | Ends with        |
| 4             | Is greater than or equal to | a%c           | Is like          |
| <             | Is less than                | atto          | Is not like      |
| 4             | Is less than or equal to    | 0             | Is blank         |
| 4             | Is between                  | 0             | Is not blank     |
| 14            | Is not between              | 000           | Is any of        |
| abc           | Contains                    | 000           | Is none of       |

- 4. Enter, if applicable, a string of text or numbers to complete the condition by clicking the gray text component.
- 5. Click the <sup>Q</sup> icon to add additional conditions if applicable.
- 6. Use the **Print**, **Preview**, or **Reset** buttons to generate the report or set all fields to their default values.

## **Using Reports**

You can use reports in TRAVERSE in a more effective and efficient manner than ever before. Some reports feature sortable columns and the ability to *drill down* or expand sections to gain additional information. To sort a column, click the column heading to sort the data in ascending or descending order. To drill down on an item, click the '+' icon to expand the information.

## **Reporting Toolbar**

The **Print**, **Preview**, and **Reset** buttons now appear on the top toolbar of the reporting functions.

See Appendix B for additional information on Outputting Reports.

| Button<br>Print | <u>Select To</u><br>Print the report.                                                               |  |
|-----------------|----------------------------------------------------------------------------------------------------|--|
| Q Preview       | Preview the generated report.                                                                       |  |
|                 | <b>Note:</b> See the Preview Toolbar section to view the available functions on the preview screen. |  |
| Reset           | Set all fields to their default values.                                                             |  |

## **Preview Toolbar**

When you preview a report, use the following buttons to perform the described functions.

See Appendix B for additional information on Outputting Reports.

| <u>Button</u><br>🎒 | <u>Name</u><br>Print | Select To<br>Print the report as it appears on the screen, including<br>any sorted columns or expanded sections.          |
|--------------------|----------------------|----------------------------------------------------------------------------------------------------|
|                    | Print Layout         | Change the layout of the screen before printing.                                                                          |
| 2                  | Page Setup           | Set up additional printing options.                                                                                       |
| -                  | Export               | Export the report into Microsoft's Excel or Adobe's PDF format.                                                           |
|                    |                      | <b>Note:</b> Exporting the report retains the formatting in both formats and the interactive content in the Excel format. |

## **Processing Toolbar**

The **OK**, **Activity**, and **Reset** buttons appear on the top toolbar during batch processes, posts, and other functions.

| Button<br>OK | Select To<br>Begin processing the batch, posting, and so on.                                                                                                    |
|--------------|----------------------------------------------------------------------------------------------------|
| Activity     | Open the Activity dialog box where you can view<br>information about previous post actions, including run<br>time, user ID, and comments, as well as internal<br>sequence numbers and run IDs. You can also print logs<br>from the Activity screen. |
| Reset        | Set all fields to their default values.                                                                                                    |

## **Interactive Views**

Using Interactive Views you can easily and quickly build and manipulate tables to display information. After selecting from the available criteria to display as filter fields, data items, column fields, or row fields, you can highlight columns and rows to have the selected rows and columns display as a graph below the table. To include multiple rows or columns in the graph, you can use the CTRL+ click (to select multiple rows or columns) and SHIFT+ click (to select all rows or columns between the first and second click) shortcuts, after selecting the first row and column.

Right-click on the pivot table gray area or a field button, to use the following functions:

| Select<br>🙀 Refresh Data | <b>To</b><br>Refresh the data in the tables.                                                                   |
|--------------------------|----------------------------------------------------------------------------------------------------|
| Hide                     | Remove the selected criterion from the table.                                                                  |
| Order                    | Move the selected criterion to the beginning, left, right, or end of the list of criteria.                     |
| Show Field List          | Open the PivotGrid Field List, then click and drag the applicable fields to the desired locations.             |
| 📕 Hide Field List        | Close the PivotGrid Field List.                                                                                |
| 🚽 Show Prefilter         | Open the PivotGrid Prefilter function and apply filtering criteria.                                            |
|                          | <b>Note:</b> See instructions in the "Filtering Across All Columns" section for more information on filtering. |

See Appendix A for additional information on Using Filters on an Interactive View.

## **Universal Changes**

The following changes are implemented throughout the TRAVERSE applications.

## Active Users

You can view a list of users logged into the TRAVERSE system by clicking **Active Users** in the **File** menu.

## Transactions

A transaction is not saved until you click the **Save** button or advance to a new transaction.

## **Batch Processing**

You can no longer place batches on hold.

## Reporting

Report pick screens include many additional pick screen fields and additional criteria in the data filter.

## Posting

All post logs are stored in an Adobe<sup>®</sup> PDF format and can be reprinted with the **Activity** button.

## **Command Buttons**

Command buttons are now on the top of forms rather than the bottom.

The **Print Log** and **Reprint Log** command buttons have been removed from all processbased functions instead, this functionality is incorporated into the **Activity** command button. Posts now produce a single log instead of multiple logs. The log automatically launches in preview mode so that you can either export it to a file or print a hard copy.

## **Document Delivery**

You can set up a document type multiple times for the same customer or vendor.

If you select **Email** as the **Delivery Method**, you can attach the document types as **PDF** or **Image** (\*.tiff) files. **Snapshot** and **RTF** files are no longer supported as attachment formats.

## **Interactive Views**

Inquiries are now referred to as Interactive Views or Views.

## **Fiscal Years and Periods**

GL Years and Periods are now referred to as "Fiscal Years and Periods." Also, the GL Period and Year tables used in earlier versions are no longer used in version 11. The years and periods entered in the System Manager Period Conversion function are used instead.

## **Payment Methods**

Methods of Payment are now referred to as "Payment Methods" in reports, lists, journals, and also in other areas.

## **Summary History Periods**

The phrase "Summary History Periods" is no longer used.

## Print All In Base

Print All In Base Currency has been replaced with "Print All In Base" in all pick screens with the applicable check box.

## **Banded Rows**

The phrase *green bar* is replaced with *banded rows*. This applies to all pick screens with the applicable check box. A **Print Preferences** section is added to the System Manager

Business Rules. Use this section to select defaults for **Band Color 1**, **Band Color 2**, **Banded Rows**, and **Print Report Criteria**.

## **New Functions in Accounts Payable**

## **Payment Batch Codes**

Use the Payment Batch Codes function to create batch codes to use when you prepare invoices for payment using the Prepare Payments function. You can assign payments to a batch code, and then post them by batch. Payment Batch Codes are most useful in multiuser environments, where many users must enter and post transactions without interfering with each other.

| A TRAVERSE                         |      |                    |               | 201         |                |            |           |         | ×        |
|------------------------------------|------|--------------------|---------------|-------------|----------------|------------|-----------|---------|----------|
| File Applications View Window      | Help |                    |               |             |                |            |           |         | Y        |
|                                    | AP I | Payment Batch Code | es 🔀          |             |                |            |           |         |          |
| Accounts Payable                   |      | H 4                | 2 of 2 🗼 🕅 🕨  | X 🔄 🔊       | 🚨 🛞 🖃 🐚        | 2          |           |         |          |
| Interactive Views     Transactions |      | Batch Code         | Description   | Permanent   | Check Status   | Lock Batch | Lock Date | Lock By | Activity |
| Transaction Journals               |      | *****              | Default Batch | <b>Sec.</b> | Not Applicable | Lock       |           |         | Activity |
| Pay Invoices                       |      |                    |               |             |                | Lock       |           |         | Activity |
| Management Reports                 |      |                    |               |             |                |            |           |         |          |
| Productivity Reports               |      |                    |               |             |                |            |           |         |          |
| Periodic Processing                |      |                    |               |             |                |            |           |         |          |
| Setup and Maintenance              |      |                    |               |             |                |            |           |         |          |
| Vendors                            |      |                    |               |             |                |            |           |         |          |
| Transaction Batch Codes            |      |                    |               |             |                |            |           |         |          |
| Payment Batch Codes                |      |                    |               |             |                |            |           |         |          |
| Class Codes                        |      |                    |               |             |                |            |           |         |          |
| Distribution Codes                 |      |                    |               |             |                |            |           |         |          |
| Division Codes                     |      |                    |               |             |                |            |           |         |          |
| Priority Codes                     |      |                    |               |             |                |            |           |         |          |
| Recurring Entries                  |      |                    |               |             |                |            |           |         |          |
| Terms Codes                        |      |                    |               |             |                |            |           |         |          |
| 1099 Field Indicators              |      |                    |               |             |                |            |           |         |          |
| 1099 Form Codes                    |      |                    |               |             |                |            |           |         |          |
| <ul> <li>Master Lists</li> </ul>   |      |                    |               |             |                |            |           |         |          |
|                                    |      |                    |               |             |                |            |           |         |          |
|                                    |      |                    |               |             |                |            |           |         |          |
|                                    |      |                    |               |             |                |            |           |         |          |
|                                    |      |                    |               |             |                |            |           |         |          |
|                                    |      |                    |               |             |                |            |           |         |          |
|                                    |      |                    |               |             |                |            |           |         |          |
|                                    |      |                    |               |             |                |            |           |         |          |
|                                    |      |                    |               |             |                |            |           |         |          |
|                                    |      |                    |               |             |                |            |           |         |          |
| Favorites                          |      |                    |               |             |                |            |           |         |          |
| ravoises                           |      |                    |               |             |                |            |           |         |          |
| Accounts Payable                   |      |                    |               |             |                |            |           |         |          |
| Accounts Receivable                |      |                    |               |             |                |            |           |         |          |
| Bank Reconciliation                |      |                    |               |             |                |            |           |         |          |
|                                    |      |                    |               |             |                |            |           |         |          |
| demo 012                           |      |                    |               |             |                |            |           |         |          |

## **Changes in Accounts Payable from Previous Versions of TRAVERSE**

## **Interactive Views**

The Invoice Inquiry function is renamed. It now appears on the Interactive Views menu as "Open Invoice View."

## Master Lists

Accounts Payable no longer provides these Master Lists as menu selections:

- Batch Codes List
- Distribution Codes List
- Priority Codes List
- 1099 Field Indicators List
- Class Codes List
- Division Codes List
- Terms Codes List
- 1099 Form Codes List

You can obtain the same information previously available in these lists by selecting **Preview Report** from the equivalent Setup and Maintenance function and then selecting **Print**.

## Pay Invoices

The information previously presented in the Gains and Losses Journal is now included in the Payment Register.

## Setup and Maintenance

You cannot change the currency for a vendor once you have created it in Vendor Setup and Maintenance. To change the currency after creating a vendor, you must create a new vendor.

## **Transaction Journals**

There is no longer a Gains and Losses Journal in Accounts Payable. Instead, gains and losses information has been added to the Payment Register and Edit Register functions.

# **New Functions in Accounts Receivable**

#### **Post Cash Receipts**

Use the Post Cash Receipts function to post cash receipt transactions independently from sales transactions. Before you post cash receipts for the day, print the Cash Receipts Journal to check for errors and omissions. If you find errors or omissions in the Cash Receipts Journal, use the Cash Receipts function to correct them before you post.

In previous version of TRAVERSE, this functionality was part of the AR Transaction Post Transactions function.

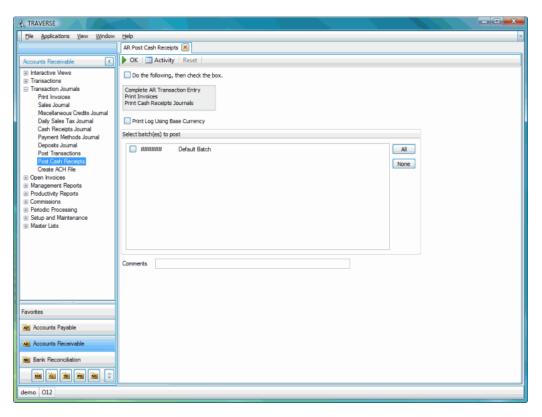

#### **Receipts Batch Codes**

You can use the Receipts Batch Codes function to define batch codes for use when you enter payments from customers, record unapplied cash receipts from a source other than a customer, or enter deposit information in the Cash Receipts function. Assign a batch code to each payment, and then post your payments by batch code. Receipts Batch Codes are most useful in multiuser environments, where many users must enter and post transactions without interfering with each other.

| A TRAVERSE                                                     |     |                   |                              | $\mathcal{N}_{\mathcal{P}}$ |                                 |            |           |         | - • ×    |
|----------------------------------------------------------------|-----|-------------------|------------------------------|-----------------------------|---------------------------------|------------|-----------|---------|----------|
| File Applications View Window                                  | Hel | p                 |                              |                             |                                 |            |           |         | ~        |
|                                                                | AR  | Receipts Batch Co | des ≚                        |                             |                                 |            |           |         |          |
|                                                                |     | N 4               | 1 of 1 🗼 🕅 🕨                 | • X 🗈 💆                     | ) 🚨 🗇 💷 📭 🖁                     | 5          |           |         |          |
| Interactive Views     Transactions     Transaction Journals    |     | Batch Code        | Description<br>Default Batch | Permanent                   | Cash Ropts Journal<br>Unprinted | Lock Batch | Lock Date | Lock By | Activity |
| Open Invoices     Management Reports                           | *   |                   | Default Batch                |                             | Unprintea                       | Lock       |           |         | Activity |
| Productivity Reports     Commissions     Periodic Processing   |     |                   |                              |                             |                                 |            |           |         |          |
| <ul> <li>Setup and Maintenance<br/>Customers</li> </ul>        |     |                   |                              |                             |                                 |            |           |         |          |
| Transaction Batch Codes<br>Receipts Batch Codes<br>Class Codes |     |                   |                              |                             |                                 |            |           |         |          |
| Distribution Codes<br>Invoice Messages                         |     |                   |                              |                             |                                 |            |           |         |          |
| Open Invoice Setup<br>Payment Methods<br>Recurring Entries     |     |                   |                              |                             |                                 |            |           |         |          |
| Sales/COGS Accounts<br>Sales Reps                              |     |                   |                              |                             |                                 |            |           |         |          |
| Ship-To Addresses<br>Shipping Method Codes                     |     |                   |                              |                             |                                 |            |           |         |          |
| Terms Codes<br>⊛ Master Lists                                  |     |                   |                              |                             |                                 |            |           |         |          |
|                                                                |     |                   |                              |                             |                                 |            |           |         |          |
|                                                                |     |                   |                              |                             |                                 |            |           |         |          |
| Favorites                                                      |     |                   |                              |                             |                                 |            |           |         |          |
| Accounts Payable                                               |     |                   |                              |                             |                                 |            |           |         |          |
| As Accounts Receivable                                         |     |                   |                              |                             |                                 |            |           |         |          |
| Bank Reconciliation                                            |     |                   |                              |                             |                                 |            |           |         |          |
| es a n e s ?<br>demo 012                                       |     |                   |                              |                             |                                 |            |           |         |          |
| demo 012                                                       | -   |                   |                              |                             |                                 | -          |           |         |          |

# **Changes in Accounts Receivable from Previous Versions of TRAVERSE**

#### **Interactive Views**

The Invoice Inquiry function is renamed. It appears on the Interactive Views menu as "Open Invoice View."

#### **Management Reports**

The Print Invoice from History function no longer exists; however, you can reprint an invoice by selecting **Preview Report** from the following Interactive Views and then selecting **Print**.

- Open Invoice View
- Aged Trial Balance View
- Detail History View
- History View

#### **Master Lists**

Accounts Receivable no longer provides these Master Lists as menu selections:

- Batch Codes List
- Distribution Codes List
- Sales/COGS Accounts List
- Terms Codes List

- Class Codes List
- Invoice Messages List
- Shipping Method Codes List

You can now obtain the same information previously available in these lists by selecting **Preview Report** from the equivalent Setup and Maintenance function and then selecting **Print**.

#### Setup and Maintenance

Previously, Accounts Receivable and Sales Order each had their own Recurring Entries function. In version 11, they share one function. Select **Invoice** for AR entries or **Open Order** for SO entries in the **Type** field.

The Recurring Entries function now allows regular, non-lotted, and non-serialized inventory items.

You cannot change the currency for a customer once you create it in Customer Setup and Maintenance. To change the currency after you create a customer, you must create a new customer.

#### **Transaction Journals**

The information previously provided by Gains and Losses Journal is now included in the Sales Journal, Miscellaneous Credits Journal, and Cash Receipts Journal.

#### Transactions

When you delete transactions in Accounts Receivable, the transactions are no longer removed from the table immediately. The system now marks the transactions as Voided and the post process removes the transactions from the table.

## **Cash Receipts**

You can now use the Customer ID lookup field in the Cash Receipts function to search not just for a customer ID or name, but also for an invoice number, customer's purchase order number, or invoice amount. This makes it much easier to match a payment with an invoice when you do not know the customer ID. Also, you now post cash receipts separately from Transactions.

# Changes in Bills of Material/Kitting from Previous Versions of TRAVERSE

## Master Lists

Bills of Material/Kitting no longer provides the User-Defined Fields List as a menu selection. You can now obtain the same information previously available in the User-Defined Fields List by using the Custom Fields function in the TRAVERSE Design Studio.

#### Setup and Maintenance

Bills of Material/Kitting no longer provides these Setup and Maintenance functions:

- User-Defined Fields
- User-Defined Text Fields
- User-Defined Numeric Fields

Instead, you can set up user-defined fields using the Custom Fields function in TRAVERSE Design Studio.

The Reset Work Order Number function is moved to the System Manager's Company Setup Transaction Number function. Use this function to define the next system generated order number for the various functions in TRAVERSE that assign them.

# **Changes in Bank Reconciliation from Previous Versions of TRAVERSE**

#### Setup and Maintenance

The Transaction Activity function is now named "Bank Activity."

The Positive Pay Export Definition function no longer exists; however, you can migrate any existing user definitions from previous versions of TRAVERSE.

#### Transaction

The Bank Reconciliation Journal is renamed "Transaction Journal." Also, the Data Filter and View no longer exist. You can select banks in the same way that you do in the Post Transactions function.

The **Update** button has been removed from the Transactions function and the current bank is no longer locked during transaction entry. You can use the **Save** command only if the current bank account is unlocked.

# **Changes in Fixed Assets from Previous Versions of TRAVERSE**

#### Forecasting

The redesigned Lease vs. Buy Analysis function now gives you more power to analyze your asset acquisition options by changing from a static analysis to an interactive analysis.

| Master Lists       Net Expenses       36,999.70       0.00       36,999.70       28,583.10       0.00       28,583.10       0.00       28,583.10       0.00       7,431.61       0.00       7,431.61       0.00       7,431.61       0.00       7,431.61       0.00       7,431.61       0.00       7,431.61       0.00       7,431.61       0.00       7,431.61       0.00       7,431.61       0.00       0.00       0.00       0.00       0.00       0.00       0.00       0.00       0.00       0.00       0.00       0.00       0.00       0.00       0.00       0.00       0.00       0.00       0.00       0.00       0.00       0.00       0.00       0.00       0.00       0.00       0.00       0.00       0.00       0.00       0.00       0.00       0.00       0.00       0.00       0.00       0.00       0.00       0.00       0.00       0.00       0.00       0.00       0.00       0.00       0.00       0.00       0.00       0.00       0.00       0.00       0.00       0.00       0.00       0.00       0.00       0.00       0.00       0.00       0.00       0.00       0.00       0.00       0.00       0.00       0.00       0.00       0.00       0.00 <t< th=""><th>Eile Applications View Window</th><th>Help</th><th></th><th></th><th></th><th></th><th></th><th></th><th></th></t<>                                                                                                    | Eile Applications View Window | Help                  |                   |                       |                    |              |                      |         |            |
|----------------------------------------------------------------------------------------------------|-------------------------------|-----------------------|-------------------|-----------------------|--------------------|--------------|----------------------|---------|------------|
| Period Work Prop Fiter Fields Here Lesser se Buy / Nalysis Lesser se Buy / Nalysis Lesser se Buy / Nalysis Lesser se Buy / Nalysis Lesser se Buy / Nalysis Lesser se Buy / Nalysis Lesser se Buy / Nalysis Lesser se Buy / Nalysis Lesser se Buy / Nalysis Prop Fiter Fields Here Inter Exercision Prop A Column N * Column N * C                                                                                                    |                               | FA Lease vs Buy Ar    | nalysis 💌         |                       |                    |              |                      |         |            |
| Forocating<br>Bease vs Buy Analysis<br>Lon Anolitzation<br>Trail Depreciation Reports Productivy Reports Productivy Reports Productivy Reports Steps Productivy Reports Steps Productivy Reports                                                                                                    | Fixed Assets                  | 🔙   🕅 🖣 0 of          | 0           > >   | K   🖻 🤊   💁 🤇         | ) 🗉   🖿 🐍          | 🗋 Export 🔹 🕍 | Views 👻 🔄 🗌 Opti     | ons     |            |
| Lasse vn Buy Andysis<br>Lann Anoutt       Anslytis Year ^       Record Type ^       2011       2012 Total       2012 Total                                                                                                    |                               | Drop Filter Fields He | re                |                       |                    |              |                      |         | 2          |
| Land Anonization       Type       Column N +       Lease       Buy       2011 Total       2021 Total       Lease       Buy         Productivy Reports       Productivy Reports       Stays Field       0.00       0.00       39,950.00       33,000.00       0.00       33,000.00       0.00       33,000.00       0.00       0.00       0.00       0.00       0.00       0.00       0.00       0.00       0.00       0.00       0.00       0.00       0.00       0.00       4,415.90       0.00       4,415.90       0.00       4,415.90       0.00       4,415.90       0.00       0.00       0.00       0.00       0.00       0.00       22,953.31       0.00       22,533.10       0.00       22,533.10       0.00       22,533.10       0.00       22,533.10       0.00       22,533.10       0.00       22,533.10       0.00       22,533.10       0.00       22,533.10       0.00       0.00       0.00       0.00       0.00       0.00       0.00       0.00       0.00       0.00       0.00       0.00       0.00       0.00       0.00       0.00       0.00       0.00       0.00       0.00       0.00       0.00       0.00       0.00       0.00       0.00       0.00       0.00       0.00 <td></td> <td></td> <td></td> <td></td> <td></td> <td></td> <td></td> <td></td> <td></td>                                                                                                    |                               |                       |                   |                       |                    |              |                      |         |            |
| Trial Depreciation<br>Rurue Depreciation Report                                                                                                    |                               | Amount                |                   | Analysis Year \land   | Record Type 🔺      |              |                      |         |            |
| Type       Column N       Lease       Buy       Lease       Buy         Productity Reports       Productity Reports       Payment Amount       39,950.00       0.00       33,000.00       0.00       33,000.00       0.00       33,000.00       0.00       33,000.00       0.00       33,000.00       0.00       33,000.00       0.00       33,000.00       0.00       33,000.00       0.00       33,000.00       0.00       33,000.00       0.00       0.00       0.00       0.00       0.00       0.00       0.00       0.00       0.00       0.00       0.00       0.00       0.00       0.00       0.00       0.00       0.00       0.00       0.00       0.00       0.00       0.00       0.00       0.00       0.00       0.00       0.00       0.00       0.00       0.00       0.00       0.00       0.00       0.00       0.00       0.00       0.00       0.00       0.00       0.00       0.00       0.00       0.00       0.00       0.00       0.00       0.00       0.00       0.00       0.00       0.00       0.00       0.00       0.00       0.00       0.00       0.00       0.00       0.00       0.00       0.00       0.00       0.00       0.00       0.00                                                                                                           |                               |                       |                   | 0 2011                |                    | 2011 Total   | C 2012               |         | 2012 Total |
| Take LepterLation Report         Lesse         Buy         Lesse         Buy           B Pepots         Broadutivity Reports         Broadutivity Reports         Broadutititity Reports         Broadutititity Reports                                                                                                    |                               | Type 🔥                | Column N          |                       | _                  | 201110(8)    | 0                    | -       | 2012 10(8) |
| IP Paductivity Reports       IP Stating's       Pagment Rutation       0.000       0.000       0.000       0.000       0.000       0.000       0.000       0.000       0.000       0.000       0.000       0.000       0.000       0.000       0.000       0.000       0.000       0.000       0.000       0.000       0.000       0.000       0.000       0.000       0.000       0.000       0.000       0.000       0.000       0.000       0.000       0.000       0.000       0.000       0.000       0.000       0.000       0.000       0.000       0.000       0.000       0.000       0.000       0.000       0.000       0.000       0.000       0.000       0.000       0.000       0.000       0.000       0.000       0.000       0.000       0.000       0.000       0.000       0.000       0.000       0.000       0.000       0.000       0.000       0.000       0.000       0.000       0.000       0.000       0.000       0.000       0.000       0.000       0.000       0.000       0.000       0.000       0.000       0.000       0.000       0.000       0.000       0.000       0.000       0.000       0.000       0.000       0.000       0.000       0.000       0.000       0.000<                                                                                                    |                               | 1,122                 |                   |                       |                    |              |                      |         |            |
| By Year-End         Expense Amount         0.00         0.00         0.00         0.00         0.00         4,416.30         0.00         4,416.30         0.00         4,416.30         0.00         4,416.30         0.00         4,416.30         0.00         4,416.30         0.00         4,416.30         0.00         4,416.30         0.00         4,416.30         0.00         4,416.30         0.00         4,416.30         0.00         4,416.30         0.00         4,416.30         0.00         4,416.30         0.00         2,858.31         0.00         2,858.31         0.00         2,858.31         0.00         7,431.61         0.00         7,431.61         0.00         7,431.61         0.00         7,431.61         0.00         7,431.61         0.00         7,431.61         0.00         0.00         7,431.61         0.00         7,431.61         0.00         7,431.61         0.00         7,431.61         0.00         7,431.61         0.00         7,431.61         0.00         7,431.61         0.00         0.00         0.00         0.00         0.00         0.00         0.00         0.00         0.00         0.00         0.00         0.00         0.00         0.00         0.00         0.00         0.00         0.00         0.00                                                                                                    |                               | Tax Savings           |                   |                       |                    |              |                      |         | 33,000     |
| Bill of Material Los       Interest Expense       36,959.70       0.00       36,959.70       28,583.10       0.00       28,583         Master Lists       Interest Expense       0.00       0.00       0.00       0.00       0.00       0.00       0.00       0.00       0.00       0.00       0.00       0.00       0.00       0.00       0.00       0.00       0.00       0.00       0.00       0.00       0.00       0.00       0.00       0.00       0.00       0.00       0.00       0.00       0.00       0.00       0.00       0.00       0.00       0.00       0.00       0.00       0.00       0.00       0.00       0.00       0.00       0.00       0.00       0.00       0.00       0.00       0.00       0.00       0.00       0.00       0.00       0.00       0.00       0.00       0.00       0.00       0.00       0.00       0.00       0.00       0.00       0.00       0.00       0.00       0.00       0.00       0.00       0.00       0.00       0.00       0.00       0.00       0.00       0.00       0.00       0.00       0.00       0.00       0.00       0.00       0.00       0.00       0.00       0.00       0.00       0.00       0.00                                                                                                    |                               |                       | Expense Amount    | 0.00                  | 0.00               | 0.0          | 0.00                 | 0.00    | q          |
| Tax Savings         9,005,52         0.00         9,09,05,52         7,431,61         0.00         7,433           Tax Credit         0.00         0.00         0.00         0.00         0.00         0.00         0.00         0.00         0.00         0.00         0.00         0.00         0.00         0.00         0.00         0.00         0.00         0.00         0.00         0.00         0.00         0.00         0.00         0.00         0.00         0.00         0.00         0.00         0.00         0.00         0.00         0.00         0.00         0.00         0.00         0.00         0.00         0.00         0.00         0.00         0.00         0.00         0.00         0.00         0.00         0.00         0.00         0.00         0.00         0.00         0.00         0.00         0.00         0.00         0.00         0.00         0.00         0.00         0.00         0.00         0.00         0.00         0.00         0.00         0.00         0.00         0.00         0.00         0.00         0.00         0.00         0.00         0.00         0.00         0.00         0.00         0.00         0.00         0.00         0.00         0.00         0.00                                                                                                    | Setup And Maintenance         |                       | Interest Income   | -2,990.30             | 0.00               | -2,990.3     | -4,416.90            | 0.00    | -4,416     |
| Tax Credit         0.00         0.00         0.00         0.00         0.00         0.00         0.00         0.00         0.00         0.00         0.00         0.00         0.00         0.00         0.00         0.00         0.00         0.00         0.00         0.00         0.00         0.00         0.00         0.00         0.00         0.00         0.00         0.00         0.00         0.00         0.00         0.00         0.00         0.00         0.00         0.00         0.00         0.00         0.00         0.00         0.00         0.00         0.00         0.00         0.00         0.00         0.00         0.00         0.00         0.00         0.00         0.00         0.00         0.00         0.00         0.00         0.00         0.00         0.00         0.00         0.00         0.00         0.00         0.00         0.00         0.00         0.00         0.00         0.00         0.00         0.00         0.00         0.00         0.00         0.00         0.00         0.00         0.00         0.00         0.00         0.00         0.00         0.00         0.00         0.00         0.00         0.00         0.00         0.00         0.00         0.00                                                                                                    | Master Lists                  |                       | Net Expenses      | 36,959.70             | 0.00               | 36,959.7     | 28,583.10            | 0.00    | 28,583     |
| Favorites       Interest Expenses         Interest Expenses       UAM         Payment Amount       Payment Amount         Payment Amount       Payment Amount         Interest Expenses       UAM         Interest Expenses       UAM         UAM       UAM         Interest Expenses       UAM         Interest Expenses       UAM         Interest Expenses       UAM         Interest Expenses       UAM         Interest Expenses       UAM         Interest Expenses       UAM         Interest Expenses </td <td></td> <td></td> <td>Tax Savings</td> <td>9,609.52</td> <td>0.0</td> <td>9,609.5</td> <td>2 7,431.61</td> <td>0.00</td> <td>7,431</td>                                                                                                    |                               |                       | Tax Savings       | 9,609.52              | 0.0                | 9,609.5      | 2 7,431.61           | 0.00    | 7,431      |
| Favorites     Inferest Expense     ILBME     Barbancher       Tax Savings     Inferest Expense     Sarbancher       Interest Expense     Inferest Expense     Barbancher       Total Tax Savings     Inferest Expense     Barbancher       Inferest Expense     Inferest Expense     Barbancher       Barbancher     Inferest Expense     Barbancher       Barbancher     Inferest Expense     Barbancher       Barbancher     Inferest Expense     Barbancher       Barbancher     Inferest Expense     Inferest Expense       Barbancher     Inferest Expense     Inferest Expense       Barbancher     Inferest Expense     Inferest Expense       Barbancher     Inferest Expense     Inferest Expense       Barbancher     Inferest Expense     Inferest Expense       Barbancher     Inferest Expense     Inferest Expense       Barbancher     Inferest Expense     Inferest Expense       Barbancher     Inferest Expense     Inferest Expense       Barbancher     Inferest Expense     Inferest Expense       Barbancher     Inferest Expense     Inferest Expense       Barbancher     Inferest Expense     Inferest Expense       Barbancher     Inferest Expense     Inferest Expense       Barbancher     Inferest Expense     Infer                                                                                                    |                               |                       | Tax Credit        | 0.00                  | 0.00               | 0.0          | 0.00                 | 0.00    | d          |
| Net Present Value                                                                                                    |                               |                       | Total Tax Savings | Continue              |                    |              |                      |         | - 0 - X    |
| Participation A       Interest Expense         Interest Expense       Total Effect         Total Effect       Number of Yany tase of Analyse       20116         Number of Yany tase of Analyse       20116         Number of Yany tase of Analyse       515         Number of Yany tase of Analyse       515         Number of Yany tase of Analyse       515         Number of Yany tase of Yany tase       8.452         Cash Price       100         Tax Savings       100         Interest Expense       100         Accounts Payable       Number of Payments Priver       116         Number of Payments       00         Number of Payments       00         Number of Payments       00         Number of Payments       00         Number of Payments       00         Number of Payments       00         Number of Payments       00         Number of Payments       00         Number of Payments       00         Number of Payments       00         Number of Payments       00         Number of Payments       00         Number of Payments       00         Number of Payments       00         Number                                                                                                    |                               |                       | Net Present Value |                       |                    |              |                      |         |            |
| Interest Expense     Interest Expense       Total Effect     Interest Expense       Net Cash Outflow     Date Precent       Bonus Derecation     Cash Price       Tax Savings     Interest Expense       Interest Expense     Interest Expense       Accounts Payable     Net Credit       Maria     Net Present       Maria     Interest Expense       Maria     Interest Expense                                                                                                    |                               |                       |                   | General Information   | Depredation Detail |              | G                    |         | 2          |
| Favorites     Interest Expense       Marker OPsymeta     000000000000000000000000000000000000                                                                                                    |                               |                       |                   |                       |                    |              |                      |         |            |
| Interest Spenses     Interest Spenses     Accounts Receivable     Interest Spenses     Interest Spenses                                                                                                    |                               |                       |                   | Starting Yes          | ar of Analysis     | 2011 💮       | Effective Tax Rate   |         | 26.000     |
| Bonus Depreda         Bonus Depreda         7/2/2011 is         Corpord freether Rate         1.175           Cash Price         Tax Savings         Interest Income         ILEAR         ILEAR         Down of taxes         0.00 (Environment Rate         0.00 (Environment Rate <t< td=""><td></td><td></td><td></td><td>Number of</td><td>rears to Analyze</td><td>5 🔂</td><td>Incremental Borrowin</td><td>ig Rate</td><td>8.950</td></t<>                                                                                                    |                               |                       |                   | Number of             | rears to Analyze   | 5 🔂          | Incremental Borrowin | ig Rate | 8.950      |
| Cash Price         LEAR         Decont Rate         Decont Rate         D                                                                                                    |                               |                       |                   | Date Placed           | In Service         | 7/25/2011 🔛  | Compound Investmen   | nt Rate | 3.175      |
| Tax Savings         Dependent Amount         Dependent Amount                                                                                                    |                               |                       |                   | Special Allo          | wance Percent      | 0.00 🕀       | Discount Rate        |         | 0.000      |
| Tax Savings     Payment Amount     Proverse     Cash Proc and another spectral another spectral an |                               |                       | Cash Price        |                       | 10100              |              |                      |         |            |
| P & L Effect     Peyment Amount     Presument     17,500,00     Buy Credit     0.00       Favorites     Interest Income     Payment Amount     2,750,00     Buy Expense     4,00,00       Mail Accounts Payable     Nater Of Payments     00 (2)     Buy Expense     4,00,00       Mail Accounts Receivable     Tax Savings     Nater Of Payments     72       Mail Bank Reconciliation     Depreciation A     Interest Expense     3,00,00       Mail Bill of Material     Depreciation A     Interest Expense     0.00                                                                                                    |                               | Tax Savings           |                   | Turne Of Leave        |                    |              | Cash Brida           | BUT     | 195 000 00 |
| Expense Amount     Expense Amount       Favorites     Interest Income       Accounts Payable     Namer Of Payments       Tax Savings     Namer of Payments       Tax Savings     Namer of Payments       Tax Savings     Namer of Payments       Tax Savings     Namer of Payments       Tax Savings     Namer of Payments       Tax Savings     Namer of Payments       Tax Savings     Namer of Payments       Tax Savings     Namer of Payments       Tax Savings     Namer of Payments       Tax Savings     Lesse Expenses       Statistics     3.200.00                                                                                                    |                               | P & L Effect          | Payment Amount    |                       | operating          |              |                      |         |            |
| Favorites     Interest Income       Mather of Payments     0000       Mather of Payments     00000       Tax Savings     Number of Payments       Tax Credit     Number of Payments       Tax Savings     Leare Dealt       Bank Reconciliation     Net Present Value       Depreciation     Depreciation A       Interest Expense     OK                                                                                                    |                               |                       | Expense Amount    |                       |                    |              | Buy Credit           |         |            |
| Mail     Accounts Payable     Number Of Payments     60 (1)       Mail     Tax Savings     Number Of Payments     60 (1)       Tax Savings     Number of Payments     7(2)       Mail     Tax Savings     Number of Jax Tear Payments     7(2)       Mail     Tax Savings     Number of Jax Tear Payments     7(2)       Mail     Tax Savings     Number of Jax Tear Payments     7(2)       Mail     Tax Savings     Number of Jax Tear Payments     7(2)       Mail     Number of Jax Tear Payments     7(2)     1(2)       Mail     Depreciation A     1(2)     1(2)       Mail     Depreciation A     0(2)     0(2)                                                                                                    | Favorites                     |                       | Interest Income   | Payment Amount        |                    | 2,750.00     | Buy Expense          |         | 4,100.00   |
| Accounts Payable     Tax Savings     12 (1)       Tax Credit     Tax Credit     Nubber of lat Year Payments     7 (2)       Tax Barly Receivable     Tax Savings     Nubber of lat Year Payments     7 (2)       Tax Barly Receivable     Tax Savings     Nubber of lat Year Payments     7 (2)       Tax Barly Receivable     Tax Savings     Lease Credit     0.00       Bill of Material     Depreciation A     Interest Expense     0.00                                                                                                    |                               |                       | Net Expenses      | Number Of Payments    |                    | 60 🔂         |                      |         |            |
| All Accounts Receivable     Total Tax Savings       Total Tax Savings     Lesse Credit       Bank Reconciliation     Net Present Value       Bill of Material     Depredation A       Interest Expense     OK                                                                                                    | Accounts Payable              |                       | Tax Savings       | Number Of Payments    | Per Year           | 12 🕃         |                      |         |            |
| Total Tax Savings         Lesse Cedt         0.00           Bank Reconciliation         Net Present Value         Lesse Cedt         0.00           Bill of Material         Depreciation A         Interest Expense         0K                                                                                                    | ARI Accounts Receivable       |                       | Tax Credit        | Number of 1st Year Pa | ayments            | 7 😴          |                      |         |            |
| Bill of Material         Depreciation A           Interest Expense         OK                                                                                                    |                               |                       | Total Tax Savings | Lease Credit          |                    | 0.00         |                      |         |            |
| Bill of Material OK Carcel Reset                                                                                                    | Bank Reconciliation           |                       | Net Present Value | Lease Expense         |                    | 3,200.00     |                      |         |            |
|                                                                                                    | Bill of Material              |                       | Depreciation A    |                       |                    |              | Canval Dacat         |         |            |
|                                                                                                    |                               |                       | Interest Expense  |                       |                    |              | Reset                |         |            |
|                                                                                                    |                               | <                     | iii               |                       |                    |              |                      |         |            |

# **Changes in General Ledger from Previous Versions of TRAVERSE**

#### **Management Reports**

You can now obtain the information previously available in the Subsidiary Ledger Audit Report by selecting **Preview Report** from the Subsidiary Ledger Audit View function and then selecting **Print**.

The Build Statements function is now known as "Statements."

## Master Lists

General Ledger no longer provides these Master Lists as menu selections:

- Account Classes List
- Account Types List
- Intercompany Accounts List

You can now obtain the information previously available in these lists by selecting **Preview Report** from the equivalent Setup and Maintenance function and then selecting **Print**.

#### Setup and Maintenance

The Transaction Import function no longer exists. Instead, use the **Import** button on the Transactions function.

When you create a new company and set up the Account Mask, you can choose to have more than 7 segments. The number you choose here will be reflected in the Account Segments function.

The Account Budgets and Forecast function does not automatically display a list of companies when you create a new budget or forecast. You must manually add the companies required for each budget or forecast.

# **New Functions in Inventory**

#### **Serial History View**

Use the Serial History View to examine current or historical transaction information for serialized items.

|                                                                                                    |                          |            | 1. <sup>34</sup> |           |        | 1     |               |                |
|----------------------------------------------------------------------------------------------------|--------------------------|------------|------------------|-----------|--------|-------|---------------|----------------|
| Ele Applications View Window                                                                                             | Help                     |            |                  |           |        |       |               | *              |
|                                                                                                    | IN Serial History View 📕 |            |                  |           |        |       |               |                |
| Inventory 🔇                                                                                                    | 🗐 🙌 🖣 505 of 10          | 04 🕨 🕅 🖂   | X 🔄 🤊 🞑          | 1         | • 🔬 🕹  | 🕍 • 🖬 |               |                |
| ⊟ Interactive Views                                                                                                    | Apply Filter 🈼           |            |                  |           |        |       |               | 8              |
| Detail History View<br>Serial History View<br>Summary History View<br>Item View<br>Lot Number View<br>Serial Number View | And O                    |            |                  |           |        |       |               |                |
| <ul> <li></li></ul>                                                                                                    | Location ID *            |            |                  |           |        |       |               |                |
| <ul> <li>Productivity Reports</li> <li>Analysis Reports</li> </ul>                                                       | Transaction Date         | Lot Number | Source ID        | Туре      | App ID | Uom   | Serial Number | Unit Cost      |
| Periodic Processing                                                                                                    | Location ID: CA0001      |            |                  |           |        |       |               |                |
| <ul> <li>Physical Inventory</li> <li>Setup and Maintenance</li> </ul>                                                    |                          |            |                  |           |        |       |               | 2,000.0000     |
| Setup and Maintenance     Master Lists                                                                                   | Location ID: MN0001      |            |                  |           |        |       |               |                |
|                                                                                                    | 🕂 1tem ID: 900           |            |                  |           |        |       |               |                |
|                                                                                                    |                          |            |                  |           |        |       |               | 117,500.0000   |
|                                                                                                    | Item ID: SL              |            |                  |           |        |       |               |                |
|                                                                                                    | 10/5/2009                | 105        | INTRANS          | IN Invoic |        | EA    | 2000          | 13.2500        |
|                                                                                                    | 10/5/2009                | 105        | INTRANS          | IN Invoic |        | EA    | 2001          | 13.2500        |
|                                                                                                    | 10/5/2009                | 105        | INTRANS          | IN Invoic |        | EA    | 2002          | 13.2500        |
|                                                                                                    | 10/5/2009                | 105        | INTRANS          | IN Invoic |        | EA    | 2003          | 13.2500        |
|                                                                                                    | 10/5/2009                | 105        | INTRANS          | IN Invoic |        | EA    | 2004          | 13.2500        |
|                                                                                                    | 10/5/2009                | 105        | INTRANS          | IN Invoic |        | EA    | 2005          | 13.2500        |
|                                                                                                    | 10/5/2009                | 105        | INTRANS          | IN Invoic | IN     | EA    | 2006          | 13.2500        |
| Favortes                                                                                                    | 10/5/2009                | 105        | INTRANS          | IN Invoic | IN     | EA    | 2007          | 13.2500        |
|                                                                                                    | 10/5/2009                | 105        | INTRANS          | IN Invoic | IN     | EA    | 2008          | 13.2500        |
| Accounts Payable                                                                                                    | 10/5/2009                | 105        | INTRANS          | IN Invoic | IN     | EA    | 2009          | 13.2500        |
| Accounts Receivable                                                                                                    | 10/5/2009                | 105        | INTRANS          | IN Invoic | IN     | EA    | 2010          | 13.2500        |
|                                                                                                    | 10/5/2009                | 105        | INTRANS          | IN Invoic | IN     | EA    | 2011          | 13.2500        |
| Bank Reconciliation                                                                                                    | 10/5/2009                | 105        | INTRANS          | IN Invoic | IN     | EA    | 2012          | 13.2500        |
|                                                                                                    |                          |            |                  |           |        |       |               | 125,767.5000 🗸 |
| demo 012                                                                                                    |                          |            |                  |           |        |       |               |                |

## **Item Availability View**

Use the Item Availability View to observe the quantities on hand, committed, available, and on order for the selected item by location.

| A TRAVERSE                                                         |             |                             | ~          |                      |                     |                        |
|--------------------------------------------------------------------|-------------|-----------------------------|------------|----------------------|---------------------|------------------------|
| Eile Applications View Window                                      | Help        | ลา                          |            |                      |                     |                        |
|                                                                    |             | ≦<br>f4 ▶ N ()≈ X (2) ×9 () | A          | in the second        | thul second the f   |                        |
| inventory 🔇                                                        | 23 N Y 5 01 |                             | og vor 🖂 🖓 | Terbo                | rt * REP Views * La |                        |
| <ul> <li>Interactive Views</li> <li>Detail History View</li> </ul> | Item ID 100 |                             |            |                      |                     |                        |
| Serial History View                                                | Unit PKG    | Item Status Active          |            | Item Type            | Recular             | Lotted                 |
| Summary History View                                               |             |                             |            | in the second second | (Lighter            |                        |
| Item View<br>Lot Number View                                       | Location ID | On Hand                     | Committed  |                      | Available           | On Order               |
| Serial Number View                                                 | CA0001      | 432.00                      | 000        | 0.0000               | 432.0000            | 24.0000                |
| Item Availability View                                             | MD0001      | 10.00                       | 00         | 0.0000               | 10.0000             | 0.0000                 |
| Transactions                                                       | MN0001      | 15.00                       | 000        | 1.0000               | 14.0000             | 0.0000                 |
| Material Requisitions                                              | TX0001      | 16.00                       |            | 0.0000               |                     |                        |
| Reports     Productivity Reports                                   |             |                             |            | 0.0000               |                     | 0.0000                 |
| Analysis Reports                                                   |             |                             |            |                      |                     |                        |
| Periodic Processing                                                |             |                             |            |                      |                     |                        |
| Physical Inventory                                                 |             |                             |            |                      |                     |                        |
| Setup and Maintenance     Master Lists                             |             |                             |            |                      |                     |                        |
| Moster Lists                                                       |             |                             |            |                      |                     |                        |
|                                                                    |             |                             |            |                      |                     |                        |
|                                                                    |             |                             | Reference  | Lot Number           | Quantity Quantity   | / Status Requested Shi |
|                                                                    | SO 000      | 000044 1                    | Als059     |                      | 1.0000 Committe     | ed 2/17/2010           |
|                                                                    |             |                             |            |                      |                     |                        |
|                                                                    |             |                             |            |                      |                     |                        |
|                                                                    |             |                             |            |                      |                     |                        |
|                                                                    |             |                             |            |                      |                     |                        |
|                                                                    |             |                             |            |                      |                     |                        |
| Favorites                                                          |             |                             |            |                      |                     |                        |
| Accounts Payable                                                   |             |                             |            |                      |                     |                        |
| Accounts Receivable                                                |             |                             |            |                      |                     |                        |
| Bank Reconciliation                                                |             |                             |            |                      |                     |                        |
| Bill of Material                                                   |             |                             |            |                      |                     |                        |
|                                                                    |             |                             |            |                      |                     |                        |
| demo CPU                                                           |             |                             |            |                      |                     |                        |
|                                                                    |             |                             |            |                      |                     |                        |

#### **Transfers Batch Codes**

Use the Transfers Batch Codes function to create batch codes to use with the Locations Transfers function when you move items from one location to another or edit transfers. Assign a batch code to each transfer so that transfers can be posted by batch. Transfers Batch Codes are most useful in multiuser environments where many users must enter and post transactions without interfering with each other.

| A TRAVERSE                                |                          |               |                                              |                         | 18       |           |                                                                                                    |
|-------------------------------------------|--------------------------|---------------|----------------------------------------------|-------------------------|----------|-----------|----------------------------------------------------------------------------------------------------|
| File Applications View Window             | Help                     |               |                                              |                         |          |           | ×                                                                                                    |
|                                           | IN Transfers Batch Codes | ×             |                                              |                         |          |           |                                                                                                    |
|                                           |                          |               |                                              |                         |          |           |                                                                                                    |
| inventory <                               | 2 0                      | f2 > 🗏 🕨 🔀    | 1 <b>1</b> 1 1 1 1 1 1 1 1 1 1 1 1 1 1 1 1 1 | 0 💷 🖓 🎇                 |          |           |                                                                                                    |
| Interactive Views                         | Batch Code               |               | Permanent                                    | Transfer Journal Status | Lock Bat | Lock Date | Lock By                                                                                                    |
| <ul> <li>Material Requisitions</li> </ul> |                          | Default Batch |                                              | Not Applicable          | Lock     |           |                                                                                                    |
| Reports                                   | 1                        |               |                                              |                         | Lock     |           |                                                                                                    |
| <ul> <li>Productivity Reports</li> </ul>  |                          |               |                                              | .1                      |          |           |                                                                                                    |
| Analysis Reports                          |                          |               |                                              |                         |          |           |                                                                                                    |
| <ul> <li>Periodic Processing</li> </ul>   |                          |               |                                              |                         |          |           |                                                                                                    |
| Physical Inventory                        |                          |               |                                              |                         |          |           |                                                                                                    |
| Setup and Maintenance                     |                          |               |                                              |                         |          |           |                                                                                                    |
| Items                                     |                          |               |                                              |                         |          |           |                                                                                                    |
| Locations                                 |                          |               |                                              |                         |          |           |                                                                                                    |
| Copy Items to Locations                   |                          |               |                                              |                         |          |           |                                                                                                    |
| Transaction Batch Codes                   |                          |               |                                              |                         |          |           |                                                                                                    |
| Transfers Batch Codes                     |                          |               |                                              |                         |          |           |                                                                                                    |
| Sales Categories                          |                          |               |                                              |                         |          |           |                                                                                                    |
| Product Lines                             |                          |               |                                              |                         |          |           |                                                                                                    |
| Account Codes                             |                          |               |                                              |                         |          |           |                                                                                                    |
| Pictures                                  |                          |               |                                              |                         |          |           |                                                                                                    |
| Price Breaks                              |                          |               |                                              |                         |          |           |                                                                                                    |
| Ship-To Addresses                         |                          |               |                                              |                         |          |           |                                                                                                    |
| Convert SM Items                          |                          |               |                                              |                         |          |           |                                                                                                    |
| Lot Numbers                               |                          |               |                                              |                         |          |           |                                                                                                    |
| Hazardous Material Codes                  |                          |               |                                              |                         |          |           |                                                                                                    |
| <ul> <li>Master Lists</li> </ul>          |                          |               |                                              |                         |          |           |                                                                                                    |
|                                           |                          |               |                                              |                         |          |           |                                                                                                    |
|                                           |                          |               |                                              |                         |          |           |                                                                                                    |
|                                           |                          |               |                                              |                         |          |           |                                                                                                    |
|                                           |                          |               |                                              |                         |          |           |                                                                                                    |
|                                           |                          |               |                                              |                         |          |           |                                                                                                    |
|                                           | 1                        |               |                                              |                         |          |           |                                                                                                    |
| Favorites                                 |                          |               |                                              |                         |          |           |                                                                                                    |
| Accounts Payable                          |                          |               |                                              |                         |          |           |                                                                                                    |
|                                           |                          |               |                                              |                         |          |           |                                                                                                    |
| Accounts Receivable                       |                          |               |                                              |                         |          |           |                                                                                                    |
| Bank Reconciliation                       |                          |               |                                              |                         |          |           |                                                                                                    |
|                                           |                          |               |                                              |                         |          |           |                                                                                                    |
| demo O12                                  |                          |               |                                              |                         |          |           |                                                                                                    |
|                                           |                          |               |                                              |                         |          |           | and the second second second second second second second second second second second second second second second |

# **Changes in Inventory from Previous Versions of TRAVERSE**

# **Interactive Views**

Inventory no longer includes the following Inquiry functions (which are now referred to as Interactive Views):

# Former Inquiry Function

# New Functionality

Price and Availability Inquiry Item Locations Inquiry Costs and Vendors Inquiry Appears as a Task Pane Included in the Items View Appears as a Task Pane

# Master Lists

Inventory no longer provides these Master Lists as menu selections:

- Sales Categories List
- Product Lines List
- Account Codes List
- Batch Codes List
- Hazardous Material Codes
   List

You can now obtain the information previously available in these lists by selecting **Preview Report** from the equivalent Setup and Maintenance function and then selecting **Print**.

Inventory no longer includes the User-Defined Fields List. You can now obtain the same information previously available in the User-Defined Fields Master List by using the Custom Fields function in the TRAVERSE Design Studio.

Also, the Location Detail List is now called "Location List." It includes the same information as in previous versions.

## **Physical Inventory**

You can now obtain the information previously available in the Batch Codes List by selecting **Preview Report** from the Batch Codes Setup and Maintenance function and then selecting **Print**.

The Import Physical Counts function now appears as a toolbar function in the Physical Counts Entry function.

You can now obtain the information previously available in the Physical Counts List by selecting **Preview Report** from the Physical Counts Entry function and then selecting **Print**.

## **Productivity Reports**

The information previously obtained in Lot History is now included in the Detail History function.

The Cost of Goods Adjustments function no longer exists.

#### Reports

The information previously found in the Lot History Report is now included in the Transaction History Report.

#### Setup and Maintenance

Inventory no longer includes the User-Defined Fields and User-Defined Field Values setup and maintenance functions. Instead, you can set up user-defined fields using the Custom Fields function in TRAVERSE Design Studio. Also, the Item Label Definitions function is now part of the Label Definitions function of the TRAVERSE Design Studio.

The Item Locations function is moved to the Location tab of the Items function.

The **In Use** quantity field no longer exists. Instead, the **Base Qty On Hand** quantities are updated immediately for transactions. When you delete a transaction that affects the

**Base Qty On Hand**, the inventory on hand and history records are not removed, but rather, the quantity and cost fields in these records are set to **0.00**.

The Physical Count Import Definition function no longer exists. In its place, use the **Import** button on the Physical Counts Entry function to import counts.

The COGS adjustment table no longer exists. When a function needs to create adjusting entries, the posting process will include those entries in the post log.

#### Transactions

The information previously available in the GL Adjustments Journal is now available in the Transaction Journal.

The Post GL Adjustments function no longer exists. Instead, use the Post Transactions function for posting all Inventory transaction types.

# Changes in Manufacturing – Bills of Material from Previous Versions of TRAVERSE

#### **Setup and Maintenance**

The Bills of Material maintenance screen now uses a new explorer style. This allows you to view the entire Bill of Material from top to bottom and easily navigate through the bill.

The left side of the Bills of Material screen allows you to drill into the Bill of Material and its Routings. You can select a Routing and see the details of the Routing along with the Components for just that Routing on the bottom section of the screen. You can also drag and drop routings and components to re-sequence the ordering.

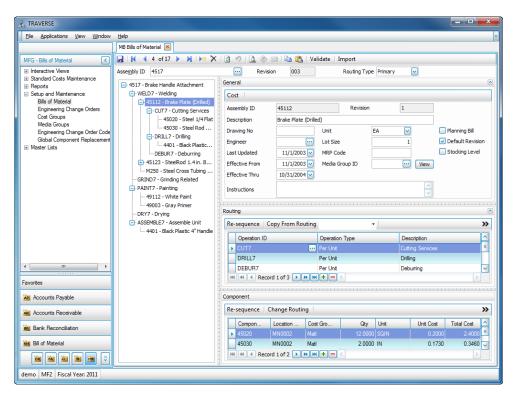

The Bills of Material function also utilizes the new **Operation Type**, **Subassembly Revision Number**, and **Components** fields to further define your bills of material.

#### Reports

The Costed Bill of Materials report layout allows you to more easily read and view the incorporated new operation types.

The Available Components report now includes non-inventory and service item components.

The Bill of Material Changes report now allows you to print multiple Bill of Material revisions on the same report.

#### **Interactive Views**

The Bill of Material Changes View allows you to leave the **Revision** field blank so you can view all changes for a Bill of Material regardless of the revision number.

The Component Availability View now allows you to display non-inventory and service items along with the quantity needed for the Bill of Material.

# Changes in Manufacturing - Production from Previous Versions of TRAVERSE

#### **Production Orders**

The Generate Orders from Sales function now includes the ability to generate production orders for sales orders with a status of New, Picked, or Backordered.

The Prioritize Order Releases function allows you to sequence orders and their order releases. This function enables you to put high priority on some orders and lower priority on others.

The Record Production Activity has been redesigned to allow for a more natural userinterface and to streamline the data entry process.

The new Production Activity Journal allows you to view unposted manufacturing production activity. You can print this report prior to running the Post Production Activity function to validate the activity that is to be posted.

#### **Reports and Worksheets**

You can now select whether to print the Work Center Load Profile Report in a detailed or summary version. The detail format includes a second transaction line showing the remaining **Machine Setup**, **Labor Setup**, **Machine Run**, and **Labor Times**.

The Resource Availability Report now allows you to generate it either using the soonest date available for a resource or pegged to the requirement scheduled date.

The Subcontracted Status Report now includes subcontracted requirement information at any of the three statuses: **Not Started**, **In Process**, or **Completed**.

#### **Interactive Views**

The following are new interactive views that have been added to the Production function:

- Order Activity View
- GL WIP Transactions View
- Lot Numbers Where Used View
- Serial Numbers Where Used View
- Finished Goods Lot Number View
- Finished Goods Serial Number View
- Sales Order Analysis View

# Changes in Manufacturing – Routing and Resources from Previous Versions of TRAVERSE

#### Interactive Views

The Schedules View now includes two new views. The first is called the Schedule Detail View and shows the schedules in a manner similar to the way one would see them in a maintenance function. The second is called the Daily Availability View, which expands the concept and shows the day-by-day picture of availability of each schedule.

#### Setup and Maintenance

The Operations function now includes a new Operation Type field where you can select **Per Unit**, **Subcontract**, **Batch**, or **Run Rate**.

The Shop Calendars function is renamed. It appears on the Setup and Maintenance menu as "Schedules." Schedules can be used with Machine Groups, Labor, or Work Centers.

# **Changes in Payroll from Previous Versions of TRAVERSE**

#### **Interactive Views**

The Employee History Inquiry has been split into two Interactive Views: the Employee History View and the Employee History Withholding View.

The Employer History Inquiry is renamed. It appears on the Interactive Views menu as "Employer History Withholding View."

#### **Daily Work**

The Import Transaction function no longer exists. Instead, use the **Import** button on the Payroll Transactions function to import transactions.

#### Payday Work

The Sick and Vacation Report is now called the "Leave Report." As in previous versions, it is still used to verify the accrued leave amounts that will post to each employee in a pay period.

#### Quarter/Year-End Reports

The Sick and Vacation Report is now called the "Leave Report." As in previous versions, it is still used to show the amount of leave time used and the pay received during the month or quarter specified.

#### **Periodic Processing**

The History Adjustments function incorporates the Employee History and Employer History Setup and Maintenance functions. You can use the History Adjustments function to adjust, if necessary, values posted to history for employees, in case something was set up incorrectly for an employee and checks were posted before the problem was noticed. The ability to delete check history, transaction history, and department history information from the Payroll system no longer exists by way of the Purge History function; however, a purge function will eventually be available via the update system.

#### **Codes Maintenance**

Payroll no longer uses the **Sick** or **Vacation** Earning Types. Instead, the new **Leave** Earning Type incorporates the **Sick** and **Vacation** types, as well as any other type of exclusions from work.

The Local Tax Setup, State Tax Setup, and Federal Tax Setup functions have merged into one function named Tax Authorities.

#### Setup and Maintenance

The Employee History and Employer History functions have been combined into one function, located in the Periodic Processing section, called History Adjustments. You can use the History Adjustments function to adjust, if necessary, values posted to history for employees, in case something was set up incorrectly for an employee and checks were posted before the problem was noticed.

Payroll no longer provides the User-Defined Fields Setup and Maintenance function. Instead, you can set up user-defined fields using the Custom Fields function in TRAVERSE Design Studio. You can create an unlimited number of custom fields using the Design Studio.

## Master Lists

Payroll no longer provides these Master Lists as menu selections:

- Labor Class List
- Deductions/Employer Cost
   List
- Payroll Information List
- Recurring Employer Costs
   List
- Tax Factor Prompts List

- Earning Codes List
- Formulas List
- Recurring Deductions List
- Formula Tables List
- Department Allocations List

Withholdings List

You can now obtain the information previously available in these lists by selecting **Preview Report** from the equivalent Code Maintenance, Setup and Maintenance, or Interactive View function and then selecting **Print**.

The Employee History List and Employer History List functions no longer exist. You can access the same information, previously available in these lists, by using the Employee History View, Employee History Withholding View, and Employer History Withholding View functions.

Payroll no longer includes the User-Defined Fields List. You can now obtain the same information previously available in the User-Defined Fields Master List by using the Custom Fields function in the TRAVERSE Design Studio.

# **New Functions in Project Costing**

#### **Activity View**

Use the Activities View to show transaction activity, including time tickets, adjustments, and other transactions you enter for the project, and other status information.

| TRAVERSE                                                                                                    |                                                                          |                            |
|----------------------------------------------------------------------------------------------------|--------------------------------------------------------------------------|----------------------------|
| Ele Applications View Window                                                                                          |                                                                          | <u> </u>                   |
|                                                                                                    | PC Activities View 🗵                                                     |                            |
| Project Costing                                                                                                    | 🖳 🕅 4 2 of 2 🕨 州 🕨 X 🗊 🤊 🗔 🗞 📾 🖓 🖓 🔛 🖓 🖓 Kaport - 🕍 Views                |                            |
| Interactive Vews Project Vew Activities Vew Extinates Vew Estimates Vew Billing Hotory Vew Billing Management Reports | Apply Filter Stand                                                       | (\$)                       |
| <ul> <li>Project Adjustments</li> <li>Periodic Processing</li> </ul>                                                  | Customer   Project ID Phase Code Task Code Type Oty Unit Cost Extended C | Cost Resource ID Reference |
| <ul> <li>Productivity Reports</li> </ul>                                                                              | Customer                                                                 | Jos nesource ID nererence  |
| <ul> <li>Setup and Maintenance</li> <li>Master Lists</li> </ul>                                                       | Activity Date: 5/18/2010                                                 |                            |
|                                                                                                    | 1000 test Time 11.00 72.3500                                             | 795.85 BOU001              |
|                                                                                                    | C Source: Transaction                                                    |                            |
| Favortes                                                                                                    |                                                                          |                            |
| Accounts Payable                                                                                                    |                                                                          |                            |
| Accounts Receivable                                                                                                   |                                                                          |                            |
| Bank Reconciliation                                                                                                   |                                                                          |                            |
|                                                                                                    |                                                                          | 795.85                     |
| demo JL7                                                                                                    |                                                                          |                            |

# **Estimates View**

Use the Estimates View to print project estimate information. This view replaces the Project Estimates report in previous versions of TRAVERSE.

| A TRAVERSE                                                                                                    |                                        |          |           |         |        | -       | 11 |        |         |          |            |           |         |
|----------------------------------------------------------------------------------------------------|----------------------------------------|----------|-----------|---------|--------|---------|----|--------|---------|----------|------------|-----------|---------|
| Ele Applications View Window                                                                                                    | Help                                   |          |           |         |        |         |    |        |         |          |            |           | ~       |
|                                                                                                    | PC Estimates View                      | v 💌      |           |         |        |         |    |        |         |          |            |           |         |
| Project Costing                                                                                                    |                                        | 3 of 3 ) | ► M [>= 1 | × 🖪 🤊   | 🗳 🛞 🗉  | a   🐴 🚨 |    | Export | · • 🕍 \ | iews 🔹   | 3          |           |         |
| Interactive Views Project View Activities View Project Status View Estimates New Billing History View Billing Management Reports | Apply Filter <table-cell></table-cell> |          |           |         |        |         |    |        |         |          |            |           | 8       |
| <ul> <li>Project Adjustments</li> <li>Periodic Processing</li> </ul>                                                             |                                        | During   | Phase C   | Task C  | Resour | 0       | _  |        | Unit    | Unit     | C. to a fe | 5 cm da   | Profit  |
| Productivity Reports                                                                                                    | Custo *                                | Projec * | Phase C   | Task C  | Resour | Descr   |    |        | Unt     | Unit     | Extende    | Extende   | Profit  |
| <ul> <li>Setup and Maintenance</li> <li>Master Lists</li> </ul>                                                                  | At008                                  | 010447   | Design    | Design  |        |         | 32 | HO.    | 45.000  | 100.000  | 1,440.00   | 3.200.00  | 1760.00 |
| in mdater Liata                                                                                                    | Alt008                                 | 010447   | Install   | Instal  |        |         |    |        | 127.778 |          | 9,200.00   | 14,500.00 |         |
|                                                                                                    |                                        |          |           |         |        |         |    |        |         |          |            |           |         |
|                                                                                                    | 🕨 🖸 Туре: М                            | aterial  |           |         |        |         |    |        |         |          |            |           |         |
|                                                                                                    | Alt008                                 | 010447   | Install   | Install |        |         | 32 |        | 81.2500 | 203.1250 | 2,600.00   | 6,500.00  | 3900.00 |
|                                                                                                    |                                        |          |           |         |        |         |    |        |         |          |            |           |         |
|                                                                                                    |                                        |          |           |         |        |         |    |        |         |          |            |           |         |
| Favorites                                                                                                    |                                        |          |           |         |        |         |    |        |         |          |            |           |         |
| Accounts Payable                                                                                                    |                                        |          |           |         |        |         |    |        |         |          |            |           |         |
| Accounts Receivable                                                                                                    |                                        |          |           |         |        |         |    |        |         |          |            |           |         |
| Bank Reconciliation                                                                                                    |                                        |          |           |         |        |         |    |        |         |          |            |           |         |
|                                                                                                    |                                        |          |           |         |        |         |    |        |         |          | 13,240.00  | 24,200.00 |         |
| demo JL7                                                                                                    |                                        |          |           |         |        |         |    |        |         |          |            |           |         |

# **Billing History View**

Use the Billing History View to print details of all project-related invoices posted.

| A TRAVERSE                                                                                                    |                                                                                          | X   |
|----------------------------------------------------------------------------------------------------|------------------------------------------------------------------------------------------|-----|
| Ele Applications View Window                                                                                                    | w Heb                                                                                    | ~   |
|                                                                                                    | PC Biling History View 🗵                                                                 |     |
| Project Costing                                                                                                    |                                                                                          |     |
| Interactive Vews Project Vew Activities Vew Project Status Vew Estimates Vew Billing History View Transactions Billing Management Reports Project Adjustments | Apply Filter S<br>And O                                                                  | 8   |
| <ul> <li>Periodic Processing</li> <li>Productivity Reports</li> </ul>                                                                                         | Custom Phase Billed Write-U/ Billed Billed Write-U/ Write-U/D Depost A Depost A Depost B |     |
| Estup and Martenance     Marter Lats                                                                                                    | Task Code: Install                                                                       | .00 |
| Favortes                                                                                                    | Task Code: Build                                                                         |     |
| Accounts Payable                                                                                                    | Task Code: Design                                                                        |     |
| Accounts Receivable                                                                                                    |                                                                                          |     |
| Bank Reconciliation                                                                                                    | Task Code: Install                                                                       |     |
|                                                                                                    |                                                                                          |     |
| demo JL7                                                                                                    |                                                                                          |     |

#### Transaction

Use the Transactions function to record project activity. You can enter four types of transactions: Material Requisition, Material Return, Expense, or Other. You can also use this function to generate PO transactions or requisitions, including transaction links. When you enter a valid Inventory item in a Material Requisition or Material Return, the Inventory quantity is updated unless you link it to a PO drop-ship transaction.

| TRAVERSE                                                               | Help                                       |               |             |         | <u> </u> | <u> </u> |        |        |        |          |       | - 0 <b>X</b> |
|------------------------------------------------------------------------|--------------------------------------------|---------------|-------------|---------|----------|----------|--------|--------|--------|----------|-------|--------------|
|                                                                        | PC Transactions 🗵                          |               |             |         |          |          |        |        |        |          |       |              |
| Project Costing                                                        |                                            | 4 of 4        | $\models$ X | 20      | 🛕 🛞 E    | a   🔁 🚨  | Update |        |        |          |       |              |
| Interactive Views ⊟ Transactions Time Ticket Entry Time Ticket Journal | Batch Code ######<br>Ser No Entry   Detail |               |             |         |          |          |        |        |        |          |       |              |
| Transactions                                                           | Туре                                       | Project/Task  | Item ID     | Descr   | Locat    | GLA      | Unit   | Qty O  | Qty Fi | Unit     | Edt C | Linked       |
| Transaction Journal                                                    | Expense                                    | 025582        |             |         |          | 0000010  |        | 1.0000 | 1.0000 | 0.0000   | 0.00  |              |
| Post Transactions<br>Overhead Allocations                              | Material Requisition                       | 025582/Design | 150         | Plumbin | CA0001   | 0000012  | PKG    | 1.0000 | 0.0000 | 902.1100 | 0.00  |              |
| Biling                                                                 | Other                                      | 025582/Build  |             |         |          | 0000011  |        | 1.0000 | 1.0000 | 0.0000   | 0.00  |              |
| Management Reports     Project Adjustments                             | ► 🖸                                        |               |             |         |          |          |        |        |        |          |       |              |
|                                                                        |                                            |               |             |         |          |          |        |        |        |          |       |              |
| Favorites                                                              |                                            |               |             |         |          |          |        |        |        |          |       |              |
|                                                                        |                                            |               |             |         |          |          |        |        |        |          |       |              |
| Accounts Payable                                                       |                                            |               |             |         |          |          |        |        |        |          |       |              |
| Accounts Payable                                                       |                                            |               |             |         |          |          |        |        |        |          |       |              |
|                                                                        |                                            |               |             |         |          |          |        |        |        |          |       |              |
| Accounts Receivable                                                    |                                            |               |             |         |          |          |        |        |        |          |       |              |

#### **Transfer Billings**

Use the Transfer Billings function to prepare billing transactions for billable and fixed fee transactions. If you place a project or phase on hold, its transactions are not included in processing; likewise, if you place a billing hold on transactions, they are not included in processing.

After you prepare billings, you can specify deposit amounts to apply or fixed fee amounts to bill. You can then select billing activities to transfer to billing transactions.

|                                                                                                    |                                                               |                       |            |           |               |                   | - • ×           |
|----------------------------------------------------------------------------------------------------|---------------------------------------------------------------|-----------------------|------------|-----------|---------------|-------------------|-----------------|
| Ele Applications View Window                                                                                                    | Help                                                          |                       |            |           |               |                   | ~               |
|                                                                                                    | PC Transfer Bilings 🗵                                         |                       |            |           |               |                   |                 |
| Project Costing                                                                                                    | 🕨 Transfer 🛛 🛄 Activit                                        | y Reset Prepare       | Preview    |           |               |                   |                 |
| Interactive Views  Transactions  Billing  Deposits  Hold/rRelease Billings  Transfer Billings  Credit Memos  Unbil  Edit Billings  Phrit Invoices  Billing Journal | Data Filter V<br>And O<br>Batch Code<br>Refresh Activity Sele | et All 🗍 Unselect All |            |           |               |                   | (8)             |
| Post Billings<br>Management Reports                                                                                                    | WIP Fixed Fee                                                 |                       |            |           |               |                   |                 |
| <ul> <li>Project Adjustments</li> </ul>                                                                                                    | Customer ID                                                   | Project ID            | Phase Code | Task Code | Deposit Total | Deposit Available | Deposit Applied |
| <ul> <li>Periodic Processing</li> <li>Productivity Reports</li> </ul>                                                                                              | ▶ • Ak008                                                     | 025582                |            |           | 0.00          | 0.00              | 0.00            |
| Setup and Maintenance                                                                                                    | At008                                                         | 025582                | Build      | Build     | 0.00          | 0.00              | 0.00            |
| Master Lists                                                                                                    | Alt008                                                        | 025582                | Design     | Design    | 0.00          |                   | 0.00            |
|                                                                                                    |                                                               | 025582                | Install    | Install   | 0.00          | 0.00              | 0.00            |
|                                                                                                    |                                                               |                       |            |           |               |                   |                 |
| Favorites                                                                                                    |                                                               |                       |            |           |               |                   |                 |
| Accounts Payable                                                                                                    |                                                               |                       |            |           |               |                   |                 |
| Accounts Receivable                                                                                                    |                                                               |                       |            |           |               |                   |                 |
| Bank Reconcilation                                                                                                    |                                                               |                       |            |           |               |                   |                 |
|                                                                                                    |                                                               |                       |            |           |               |                   |                 |
| demo J25                                                                                                    |                                                               |                       |            |           |               |                   |                 |

## **Edit Billings**

Use the Edit Billings function to change billing transactions and print online invoices.

| TRAVERSE                                                                                                    |                                                                                                    |                                                                                                    |
|----------------------------------------------------------------------------------------------------|----------------------------------------------------------------------------------------------------|----------------------------------------------------------------------------------------------------|
| Ele Applications View Window                                                                                                    | Help                                                                                                    | v                                                                                                    |
|                                                                                                    | PC Edit Bilings 🗵                                                                                                    |                                                                                                    |
| Project Costing                                                                                                    | 🖬 🕅 4 1 of 1 🕨 🕅 🗁 🗙 🗃 🌱 🛛                                                                                                    | 🕽 🖗 🔤 🌇 Update Print 🔹                                                                                                    |
| Interactive Views  Interactive Views  Transactions  Internations  Interactions  Interactions  Interaction  Interaction   Interaction   Interaction | Transaction No 00000001 III<br>Header Deposts Adjustment Totals<br>Batch Code ####### Default Batch<br>Location ID IIII Altos Altos Servers Compar<br>Invoice Number 151515<br>Invoice Date 7/9/2010 PO Number<br>PO Number IIII Altos IIII PO Number | Transaction Type       Credit Memo       Net Due       10.65         Sales Rep ID 1       C2       Percent       80.00       Hold         Sales Rep ID 2       SX       Percent       20.00       Bling Format       Hold         Terms Code       Net20       0% Disc. Net 30       Distrbution Code       0001       Domestic Customer         Tax Group ID       MN       Image: Taxable       Fiscal Period/Year       7 (2)       /       2010         Currency ID       USD       Exch Rate       1       Image: Taxable       Rem Credit |
| ⊛ Master Lista                                                                                                    | Re-sequence                                                                                                    | »                                                                                                    |
|                                                                                                    | Project ID Phase Code Task Code Descript                                                                                                    | tion Qty Billed Unit GLAcct Ext Price Activity Date 10.0000 000001210 10.00 7/9/2010                                                                                                    |
| Favorites                                                                                                    |                                                                                                    |                                                                                                    |
| Bank Reconciliation                                                                                                    |                                                                                                    |                                                                                                    |
|                                                                                                    | Record 1 of 1 > >> + - <                                                                                                    | 2                                                                                                    |
| demo J25                                                                                                    |                                                                                                    |                                                                                                    |

# **Billing Journal**

Use the Billing Journal as an audit trail of the Billing transactions in Project Costing. Only unposted billings appear in the journal.

| A TRAVERSE                                                            |                                                     |
|-----------------------------------------------------------------------|-----------------------------------------------------|
| File Applications View Window                                         | ' Help                                              |
|                                                                       | PC Biling Journal 🔀                                 |
| Project Costing <                                                     |                                                     |
| Interactive Views     Transactions                                    | Data Filter 🍸 🛞                                     |
| <ul> <li>Billing</li> </ul>                                           | And O                                               |
| Deposits<br>Hold/Release Billings                                     |                                                     |
| Prepare Billings                                                      |                                                     |
| Credit Memos<br>Unbill                                                |                                                     |
| Edit Billings                                                         |                                                     |
| Print Invoices<br>Billing Journal                                     |                                                     |
| Post Billings  Management Reports                                     | View Sort By Report Currency                        |
| <ul> <li>Project Adjustments</li> </ul>                               | Detail Batch/Transaction Number 🗹 Print All in Base |
| <ul> <li>Periodic Processing</li> <li>Productivity Reports</li> </ul> | Summary Customer ID<br>Invoice Number USD           |
| <ul> <li>Setup and Maintenance</li> <li>Master Lists</li> </ul>       | Fiscal Year/Fiscal Period/GL Account                |
|                                                                       | Additional Description Project                      |
|                                                                       |                                                     |
|                                                                       | Batch List                                          |
|                                                                       | All                                                 |
|                                                                       | None                                                |
|                                                                       |                                                     |
|                                                                       |                                                     |
| Favorites                                                             |                                                     |
| Accounts Payable                                                      |                                                     |
| Accounts Receivable                                                   |                                                     |
| Bank Reconciliation                                                   |                                                     |
| a a a a ?                                                             |                                                     |
| demo JL7                                                              |                                                     |

# Post Billings

Use the Post Billings function to post billings to General Ledger and Accounts Receivable History.

| A TRAVERSE                                                                                                    |                                                                                                    |
|----------------------------------------------------------------------------------------------------|----------------------------------------------------------------------------------------------------|
| Ele Applications View Window                                                                                          |                                                                                                    |
|                                                                                                    | PC Post Bilings 🗵                                                                                                    |
| Project Costing                                                                                                    | VK Activity Reset                                                                                                    |
| Interactive Views     Transactions                                                                                    | O b the following , then check the box.                                                                                                    |
| Bling                                                                                                    | Complete Bilings                                                                                                    |
| Deposits<br>Hold/Release Billings                                                                                     | Print Invoices<br>Print Billing Journals                                                                                                    |
| Prepare Billings<br>Credit Memos                                                                                      | Print Log Using Base Currency                                                                                                    |
| Unbill<br>Edit Bilings                                                                                                | Select batch(es) to post                                                                                                    |
| Print Invoices<br>Billing Journal                                                                                     | In the second second se |
| Post Billings                                                                                                    | None                                                                                                    |
| <ul> <li>Management Reports</li> <li>Project Adjustments</li> </ul>                                                   |                                                                                                    |
| Periodic Processing                                                                                                   |                                                                                                    |
| <ul> <li>              Productivity Reports          </li> <li>             Setup and Maintenance         </li> </ul> |                                                                                                    |
| Master Lists                                                                                                    | Comments                                                                                                    |
|                                                                                                    |                                                                                                    |
|                                                                                                    |                                                                                                    |
|                                                                                                    |                                                                                                    |
|                                                                                                    |                                                                                                    |
|                                                                                                    |                                                                                                    |
|                                                                                                    |                                                                                                    |
| Favorites                                                                                                    |                                                                                                    |
|                                                                                                    |                                                                                                    |
| Accounts Payable                                                                                                    |                                                                                                    |
| Accounts Receivable                                                                                                   |                                                                                                    |
| Bank Reconciliation                                                                                                   |                                                                                                    |
|                                                                                                    |                                                                                                    |
| demo JL7                                                                                                    |                                                                                                    |

#### **Billing Batch Codes**

Use the Billing Batch Codes function to define codes for processing multiple transactions simultaneously. Billing Batch Codes are most useful in multiuser environments, where many users must enter and post transactions without interfering with each other.

You may not delete a batch if it is used in Transfer Billings or Edit Billings.

| TRAVERSE                                                                                                    | Help                |             |           | 16                                       |                            |           |         |                                  |
|----------------------------------------------------------------------------------------------------|---------------------|-------------|-----------|------------------------------------------|----------------------------|-----------|---------|----------------------------------|
|                                                                                                    | PC Billing Batch Co |             |           |                                          |                            |           |         |                                  |
| Project Costing                                                                                                    | M N N               | 2 of 2 🕨 🕅  | ▶° X 🗈    | ୩ 🔼 🚸 💷 陆 🛢                              | 5                          |           |         |                                  |
| Interactive Views     Transactions     Biling     Management Reports     Project Adjustments                                                                                                    | Batch Code          | Description | Permanent | Billing Journal Status<br>Not Applicable | Lock Batch<br>Lock<br>Lock | Lock Date | Lock By | Activity<br>Activity<br>Activity |
| <ul> <li>Troject regulations</li> <li>Productivity Reports</li> <li>Setug and Maintenance<br/>Projects</li> <li>Estimates</li> <li>Phase Codes</li> <li>Task Codes</li> <li>Datibution Codes</li> <li>Overhead Allocation Codes</li> <li>Tarnsaction Batch Codes</li> <li>Billing Batch Codes</li> <li>Rate Codes</li> <li>Rate Codes</li> <li>Employee Rates</li> <li>Master Lists</li> </ul> |                     |             |           |                                          |                            |           |         |                                  |
| Favorites                                                                                                    |                     |             |           |                                          |                            |           |         |                                  |
| Accounts Payable                                                                                                    |                     |             |           |                                          |                            |           |         |                                  |
| Bank Reconcilation                                                                                                    |                     |             |           |                                          |                            |           |         |                                  |
| demo SP3                                                                                                    | <u> </u>            |             |           |                                          | _                          |           |         |                                  |

# **Changes in Project Costing from Previous Versions of TRAVERSE**

Project Costing incorporates a newly designed framework and a more efficient way of working with projects to help streamline your processes. The section below outlines specific changes to Project Costing functions. See Appendix C for a more comprehensive explanation of the enhanced organization and workflow Project Costing has to offer.

## **General Changes**

The term 'activity' is used to describe the type of transactions applied to a project, whether entered directly through the Project Costing Transactions function or posted from any other TRAVERSE applications.

The term 'archived project' is no longer used in TRAVERSE. Previously archived projects now re-integrate into the project tables when you update to this version of TRAVERSE, but with a status of **Completed**. Reports or Inquiries specific to archived projects in earlier versions of TRAVERSE can be replicated using the same function for active projects, by filtering by "completed" projects.

#### Setup and Maintenance

Project Costing no longer provides these Setup and Maintenance functions:

- User-Defined Fields
- User-Defined Field Values

Instead, you can set up user-defined fields using the Custom Fields function in TRAVERSE Design Studio. From the Design Studio, you can create an unlimited number of custom fields, as well as an unlimited number of user-defined invoice formats. If you created User-Defined fields in earlier versions of Project Costing, they will automatically convert to Customer Fields when you upgrade to version 11.

The Time Ticket Batch Codes function is renamed to Transaction Batch Codes since it is also used in the Transaction function.

#### **TRAVERSE Version 11 Enhancements**

Use the Estimates function to enter estimates for Time, Material, Expense, and Other costs.

The Projects function allows for commission processing based on the Sales Reps information for both projects and tasks.

#### **Master Lists**

Project Costing no longer provides these Master Lists as menu selections:

- Batch Codes List
- Overhead Allocation Codes List
- Distribution Codes List
- Phase Codes List

Task Codes List

• User-Defined Fields List

You can obtain the same information previously available in these lists by selecting **Preview Report** from the equivalent Setup and Maintenance function and then selecting **Print**.

#### **Interactive Views**

The Interactive Views section no longer includes the Archived Project Setup, Archived Project Detail, or Archived Project Status functions, because Project Costing no longer archives projects; instead, it keeps them on file as **Completed**.

#### **Archived Project Reports**

The Archived Project Reports section no longer exists, because Project Costing no longer archives projects, instead it keeps them on file as **Completed**.

#### **Periodic Processing**

The Periodic Processing section no longer includes the Archive Projects and Purge Archived Projects functions, because Project Costing no longer archives projects.

## **Project Adjustments**

The Fixed Fee Adjustment functions (Fixed Fee Adjustments, Fixed Fee Adjustments Journal, and Post Fixed Fee Adjustments) are obsolete. Now, when you close a billable and fixed fee project, a warning appears if the billed amount does not equal the fixed fee amount specified in the project.

The Actual Start Date from project/task is updated during Post Adjustments.

#### **Management Reports**

The way in which you access some of the Management Report functions has changed.

| <u>Report</u>           | <u>Change</u>                                                    |
|-------------------------|------------------------------------------------------------------|
| Project Detail          | Use the Interactive View's Activities View function.             |
| Project Estimates       | Use the Interactive View's Estimates View function.              |
| Project Status          | Use the Interactive View's Project Status View function.         |
| Project WIP             | Use the <b>Preview</b> button in the Transfer Billings function. |
| Employee Detail History | Use the Interactive View's Activities View function.             |
| Billing History         | Use the Interactive View's Billing History View function         |
| Deferred Billing Report | No longer exists.                                                |

You can access the Income Analysis, Billing Analysis, Profit Analysis, and Cost Variance Analysis in the same way as in previous versions.

A new Work In Process report acts as an audit for the amount in the work-in-process GL accounts.

# Billing

Project Costing no longer includes the following Billing functions:

- Restore Deleted Transactions
- Write Offs
- WIP Billing Worksheets
- Fixed Fee Billing Worksheets
- Hold/Release Transactions
- Prepare Work in Process
- Transfer Work in Process
- Held Projects and Phases

#### Transactions

You can enter transactions at either the project level or the task level. Previously, you could enter transactions only at the lowest level.

The in-house Vendor ID is obsolete. You now can use the Transaction function to enter costs that are not paid to a vendor.

The Actual Start Date from project/task is updated during Post Transactions.

The Transactions function now has a dedicated Project Manager field, unlike the userdefined Project Manager field in previous versions.

Two new activity types are now available: Expense and Other.

#### **Business Rules**

Project Costing no longer uses the following Business Rules:

- Use Job Cost Interface
- AR Interface to Project Costing
- AP Interface to Project Costing
- IN Interface to Project Costing
- In-house Vendor ID

Instead, the Accounts Payable and Inventory interface options appear under the Project Costing business rules.

# **Other Applications**

Project Costing no longer uses the Inventory Material Requisitions function to record material activity for projects. Instead, you can add Material Requisitions using the Transactions function.

# **Changes in Purchase Order from Previous Versions of TRAVERSE**

## **Master Lists**

The Batch Codes List no longer exists. You can now obtain the information previously available in the Batch Codes List by selecting **Preview Report** from the Batch Codes Setup and Maintenance function and then selecting **Print**.

# **Reorder Processing**

The Reorder Processing functions (Calculate Reorders, Reorder Report, and Generate Purchase Requisitions) are consolidated into the Reorder Processing function on the Transactions menu.

#### Setup and Maintenance

The Edit PO Number function is moved to the Transaction Number function on the System Manager Company Setup menu. This function allows you to define the next system-generated order number for the various functions in TRAVERSE.

#### Transactions

The Transaction function now includes an **Item History** button to view the quantities, cost, and other purchase information for the selected item and location.

# **New Functions in System Manager**

### Form Number

Use the Form Number function to edit numbers such as the next AR Invoice number, the next AP check number, and so on. You can still change these numbers on the forms where you print those reports (AR Print Invoices, AP Print Checks, and so on). This function simply consolidates all of the form numbers so that you can edit them together in one function.

| A TRAVERSE                                          |                   |             |                                                                                                    |           |             |
|-----------------------------------------------------|-------------------|-------------|----------------------------------------------------------------------------------------------------|-----------|-------------|
| File Applications View Window                       | Help              |             |                                                                                                    |           | ×           |
|                                                     | SM Form Numbers 🗵 |             |                                                                                                    |           |             |
| System Manager                                      | 🛃   🖂 🕴 1 of 5 🕨  | N 🕨 🗶 🖪 🤊 🗋 | 🔗 🖂 🛤 🙇 👘                                                                                                    |           |             |
| Workstation Configuration                           | Form ID           | Next No.    | Locked                                                                                                    | Locked By | Locked Date |
| Company Setup<br>Company Information                | I ApCheck         | 513,766     |                                                                                                    |           |             |
| Period Conversion                                   | AR INVOICE        | 1           |                                                                                                    |           |             |
| Business Rules<br>Bank Accounts                     | Arinvo            | 3           |                                                                                                    |           | 9/26/2007   |
| Gains and Losses Accounts                           | SO INVOICE        | 1           |                                                                                                    |           |             |
| Description Items                                   | SO PICK           | 1           |                                                                                                    |           |             |
| Employees<br>Form Numbers<br>Transaction Numbers    |                   |             |                                                                                                    |           |             |
| Data Protection                                     |                   |             |                                                                                                    |           |             |
| Form Printers<br>Manage Attachments                 |                   |             |                                                                                                    |           |             |
| Manage Attachments<br>Import Mapped Data            |                   |             |                                                                                                    |           |             |
| Setup and Maintenance                               |                   |             |                                                                                                    |           |             |
| <ul> <li>Master Lists</li> <li>Tax Setup</li> </ul> |                   |             |                                                                                                    |           |             |
| <ul> <li>System Audit</li> </ul>                    |                   |             |                                                                                                    |           |             |
|                                                     |                   |             |                                                                                                    |           |             |
|                                                     |                   |             |                                                                                                    |           |             |
|                                                     |                   |             |                                                                                                    |           |             |
|                                                     |                   |             |                                                                                                    |           |             |
|                                                     |                   |             |                                                                                                    |           |             |
|                                                     |                   |             |                                                                                                    |           |             |
|                                                     |                   |             |                                                                                                    |           |             |
| Favorites                                           |                   |             |                                                                                                    |           |             |
| Accounts Payable                                    |                   |             |                                                                                                    |           |             |
| Accounts Receivable                                 |                   |             |                                                                                                    |           |             |
| Bank Reconciliation                                 |                   |             |                                                                                                    |           |             |
|                                                     |                   |             |                                                                                                    |           |             |
| demo 012                                            |                   |             |                                                                                                    |           |             |
|                                                     |                   |             | and a second second second second second second second second second second second second second second second |           |             |

## **Transaction Number**

Use the Transaction Number function to edit the next system-generated number for various transaction functions. It replaces the Edit Purchase Order Number and Edit Sales Order Number functions. This function consolidates all of the transaction numbers you can edit into one function.

| A TRAVERSE                                                     |                                     |         |
|----------------------------------------------------------------|-------------------------------------|---------|
| File Applications View Window                                  |                                     |         |
|                                                                | SM Transaction Numbers 🗵            |         |
| System Manager                                                 | 📓   K 4 1 of 17 🕨 🕅 🕨 🔀 🖄 🖄 🖓 🔛 🖓 🔀 |         |
| Workstation Configuration                                      | Function ID                         | Next ID |
| <ul> <li>Company Setup</li> <li>Company Information</li> </ul> | / APTRANS                           | 20      |
| Period Conversion                                              | ARTRANS                             | 16      |
| Business Rules                                                 | BM                                  | 2       |
| Bank Accounts                                                  | BR                                  |         |
| Gains and Losses Accounts                                      | INTRANS                             |         |
| Description Items<br>Employees                                 | JCHIST                              | 6       |
| Employees<br>Form Numbers                                      |                                     |         |
| Transaction Numbers                                            | JCTRANS                             | 2       |
| Data Protection                                                | MP                                  | 7       |
| Form Printers                                                  | MpReq                               | 220     |
| Manage Attachments<br>Import Mapped Data                       | POTRANS                             | 20      |
| Setup and Maintenance                                          | SDCN                                | 2       |
| Master Lists                                                   | SDEQ                                |         |
| Tax Setup                                                      | SDTRANS                             | 4       |
| System Audit                                                   | SDWN                                | 10      |
|                                                                | SOBLANKET                           | 3       |
|                                                                | SOTRANS                             | 25      |
|                                                                |                                     |         |
|                                                                | WM                                  | 2       |
|                                                                |                                     |         |
| Favorites                                                      |                                     |         |
| Accounts Payable                                               |                                     |         |
| Accounts Receivable                                            |                                     |         |
| Bank Reconciliation                                            |                                     |         |
| <b></b>                                                        |                                     |         |
| demo O12                                                       |                                     |         |

### **Data Protection**

You can use the Data Protection function to toggle data encryption for a company. Enabling data protection will encrypt sensitive data and make it unreadable by any application outside of TRAVERSE.

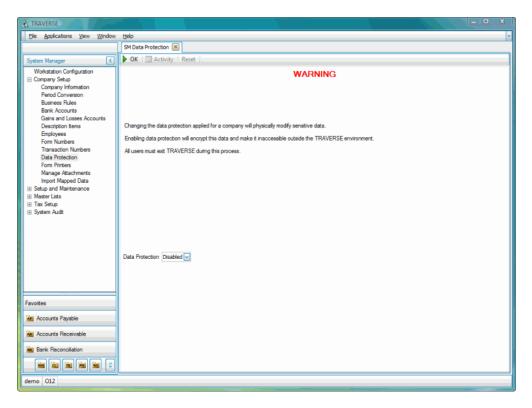

This function was part of the Server Manager in TRAVERSE version 10.5.

### Import Mapped Data

You can use the Import Mapped Data utility to verify ASCII files before you import them into GL Transactions, BR Cleared Transactions, IN Physical Counts Entry, and Payroll Transactions using the **Import** button.

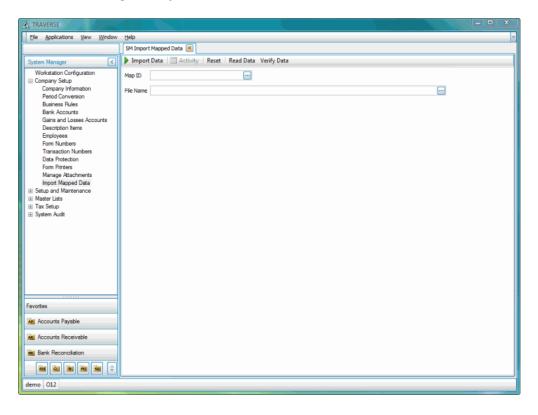

### **Import Layout Definition**

You can use the Import Layout Definition function to define the layout of the input source file in detail.

| A TRAVERSE                                                                                                    |                    |                                                                |                         |           |                |           |   |  |
|----------------------------------------------------------------------------------------------------|--------------------|----------------------------------------------------------------|-------------------------|-----------|----------------|-----------|---|--|
| File Applications View Window                                                                                                    | <u>H</u> elp       |                                                                |                         |           |                |           | ~ |  |
|                                                                                                    | SM Import Layout [ | Import Layout Definition 🗵                                     |                         |           |                |           |   |  |
| System Manager                                                                                                    |                    | { 4 1 of 3 > N > 2 1 (2 10 10 10 10 10 10 10 10 10 10 10 10 10 |                         |           |                |           |   |  |
| Company Setup<br>Company Information                                                                                                    | Layout ID AD       | PPay01                                                         |                         |           |                |           |   |  |
| Period Conversion                                                                                                    | Description AD     | P Payroll                                                      |                         |           |                |           |   |  |
| Business Rules<br>Bank Accounts                                                                                                    | File Type De       | limited                                                        | Skip Rows               |           | 0              |           |   |  |
| Gains and Losses Accounts                                                                                                    |                    |                                                                |                         |           |                |           |   |  |
| Description Items<br>Employees                                                                                                    | Field Separator ,  |                                                                | Row Separator <cr></cr> | <lf></lf> | Text Qualifier |           |   |  |
| Form Numbers                                                                                                    | Filename           |                                                                |                         |           |                |           |   |  |
| Transaction Numbers<br>Data Protection                                                                                                    | -                  |                                                                |                         |           |                |           |   |  |
| Data Protection<br>Form Printers                                                                                                    | A                  | nd O                                                           |                         |           |                |           |   |  |
| Manage Attachments                                                                                                    |                    |                                                                |                         |           |                |           |   |  |
| Import Mapped Data                                                                                                    | Filter             |                                                                |                         |           |                |           |   |  |
| Import Layout Definition<br>Import Map Definition                                                                                                    |                    |                                                                |                         |           |                |           |   |  |
| Setup and Maintenance                                                                                                    |                    |                                                                |                         |           |                |           |   |  |
|                                                                                                    |                    |                                                                |                         |           | View           | Functions |   |  |
| Tax Setup     System Audit     System Audit | Sequence           | Description                                                    | Type                    | Width     | Value          | Extended  |   |  |
| B System Adult                                                                                                    | Sequerice          | 1 Compild                                                      | RawText                 | o vitan   |                | Exterided |   |  |
|                                                                                                    | <b>1</b>           | 2 Acctld                                                       | RawText                 | 0         |                |           |   |  |
|                                                                                                    |                    | 3 Sourceld                                                     | RawText                 | 0         |                |           |   |  |
|                                                                                                    |                    | 4 PackedDate                                                   | RawText                 | 0         |                |           |   |  |
|                                                                                                    |                    | 5 Amount                                                       | RawText                 | 0         |                |           |   |  |
|                                                                                                    |                    | 6 Reference                                                    | RawText                 | 0         |                |           |   |  |
| Favorites                                                                                                    |                    | 7 Description                                                  | RawText                 | 0         |                |           |   |  |
| Accounts Payable                                                                                                    |                    |                                                                |                         |           |                |           |   |  |
| AL Accounts Receivable                                                                                                    |                    |                                                                |                         |           |                |           |   |  |
|                                                                                                    |                    |                                                                |                         |           |                |           |   |  |
| Bank Reconciliation                                                                                                    |                    |                                                                |                         |           |                |           |   |  |
| Bill of Material                                                                                                    |                    |                                                                |                         |           |                |           | ~ |  |
| <b>2 10 2 2</b>                                                                                                    | Recor              | d 1 of 26 🕨 🗰 🗰 🕂                                              |                         |           |                | ļ         | > |  |
| demo CPU                                                                                                    |                    |                                                                |                         |           |                |           |   |  |

### **Import Map Definition**

Use the Import Map Definition function to assign fields defined in the Import Layout Definition function to a field in the TRAVERSE destination table(s). The assemblies currently offered in this version of TRAVERSE allow you to import into the following functions: BR Cleared Transactions, GL Transactions, IN Physical Counts Entry, and Payroll Transactions.

| A TRAVERSE                                                      |             |                                                   |             |  |  |  |  |  |
|-----------------------------------------------------------------|-------------|---------------------------------------------------|-------------|--|--|--|--|--|
| File Applications View Window                                   | Help        |                                                   | ×           |  |  |  |  |  |
|                                                                 | SM Import   | t Map Definition 🔀                                |             |  |  |  |  |  |
| System Manager                                                  | H I         | 4 1 of 5 🕨 🕅 🕨 🗙 🙆 🤊 🛄 🦓                          | 8           |  |  |  |  |  |
| Company Setup     Company Information                           | Map ID      | ADPPay01                                          |             |  |  |  |  |  |
| Period Conversion<br>Business Rules                             | Description | ADP Payroll                                       |             |  |  |  |  |  |
| Bank Accounts<br>Gains and Losses Accounts                      | Assembly    | TRAVERSE.Business.GeneralLedger                   |             |  |  |  |  |  |
| Description Items<br>Employees                                  | Class       | TRAVERSE.Business.GeneralLedger.TransactionImport |             |  |  |  |  |  |
| Form Numbers<br>Transaction Numbers                             | Sche        | ma ID                                             | Layout ID   |  |  |  |  |  |
| Data Protection                                                 | 🕨 🗖 Tra     | ansaction 😪                                       | 1           |  |  |  |  |  |
| Form Printers                                                   |             | Property                                          | Field       |  |  |  |  |  |
| Manage Attachments<br>Import Mapped Data                        |             | Acctld                                            | Acctid      |  |  |  |  |  |
| Import Layout Definition                                        |             | AllocateYn                                        | AllocateYn  |  |  |  |  |  |
| Import Map Definition<br>B Setup and Maintenance                |             | CashFlow                                          | CashRow     |  |  |  |  |  |
| <ul> <li>Setup and Maintenance</li> <li>Master Lists</li> </ul> |             | ChkRecon                                          | ChkRecon    |  |  |  |  |  |
|                                                                 |             | SourceCode                                        | SourceCode  |  |  |  |  |  |
|                                                                 |             | TransDate                                         | TransDate   |  |  |  |  |  |
|                                                                 |             | Reference                                         | Reference   |  |  |  |  |  |
|                                                                 |             | Description                                       | Description |  |  |  |  |  |
|                                                                 |             | 2                                                 |             |  |  |  |  |  |
|                                                                 | *           |                                                   |             |  |  |  |  |  |
|                                                                 |             |                                                   |             |  |  |  |  |  |
| Favorites                                                       |             |                                                   |             |  |  |  |  |  |
| Accounts Payable                                                |             |                                                   |             |  |  |  |  |  |
| Accounts Receivable                                             |             |                                                   |             |  |  |  |  |  |
| Bank Reconciliation                                             |             |                                                   |             |  |  |  |  |  |
| Bill of Material                                                |             |                                                   |             |  |  |  |  |  |
|                                                                 | [H4] e4     | < Record 1 of 1 >>>>>>>>>>>>>>>>>>>>>>>>>>>>>>>>  |             |  |  |  |  |  |
| demo CPU                                                        |             |                                                   |             |  |  |  |  |  |

# Activity

You can use the Activity function to view (in an Adobe<sup>®</sup> PDF format) the log file for any function that has generated a log file.

| Fie Applications View Window Help         |                      |           |                |                     |         |         |                        |           |
|-------------------------------------------|----------------------|-----------|----------------|---------------------|---------|---------|------------------------|-----------|
| SM Activity 🗵                             |                      |           |                |                     |         |         |                        |           |
| System Manager                            | N 4 1                | of 14 🕨 🌶 | >> X   🖻 🤊     | 💁 🚸 🖂   🖬 🕻         | 2       |         |                        |           |
| Workstation Configuration                 | Description          | Functi    | Post Run       | Run Time            | User ID | Host ID | Comments               | 🔀 View L. |
| Company Setup     Setup and Maintenance   | SO Post Transactions |           |                |                     |         |         |                        |           |
| Master Lists                              | GL Consolidate Chart | e0c9714   | 20091014043940 | 10/13/2009 11:39 PM | demo    | OWNER   |                        |           |
| Tax Setup                                 | GL Copy Chart of Ac  | 1b71c53   | 20091014044038 | 10/13/2009 11:41 PM | demo    | OWNER   |                        |           |
| System Audit                              | GL Consolidate Chart | e0c9714   | 20091014044129 | 10/13/2009 11:41 PM | demo    | OWNER   |                        |           |
| Invalid GL Account List<br>Audit Explorer | AR Post Transactions | afd766d   | 20091014145134 | 10/14/2009 9:51 AM  | demo    | OWNER   |                        |           |
| Activity                                  | AP Post Transactions | e78c401   | 20091014163655 | 10/14/2009 11:37 AM | demo    | OWNER   |                        |           |
|                                           | AR Post Transactions | afd766d   | 20091014210232 | 10/14/2009 4:02 PM  | demo    | Console |                        |           |
|                                           | PO Post Transactions | 46b53b5   | 20091015141542 | 10/15/2009 9:15 AM  | demo    | Console |                        |           |
|                                           | AP Copy Recurring E. | 3d554de   | 20091016195406 | 10/16/2009 2:54 PM  | demo    | Console | copy rec. entries comm |           |
|                                           | IN Update Perpetual  |           |                | 10/19/2009 8:31 AM  |         | Console |                        |           |
|                                           | IN Update Perpetual  |           |                | 10/19/2009 8:33 AM  |         | Console |                        |           |
|                                           | GL Consolidate Chart |           |                | 10/13/2009 11:41 PM |         | OWNER   |                        |           |
|                                           | GL Consolidate Chart |           |                | 10/13/2009 11:42 PM |         | OWNER   |                        |           |
|                                           | PO Post Transactions |           |                | 10/14/2009 9:59 PM  |         | OWNER   |                        |           |
|                                           |                      |           |                |                     |         |         |                        |           |
| Favorites                                 |                      |           |                |                     |         |         |                        |           |
|                                           |                      |           |                |                     |         |         |                        |           |
| Accounts Payable                          |                      |           |                |                     |         |         |                        |           |
| Accounts Receivable                       |                      |           |                |                     |         |         |                        |           |
|                                           |                      |           |                |                     |         |         |                        |           |
| Bank Reconciliation                       |                      |           |                |                     |         |         |                        |           |

# **Changes in System Manager from Previous Versions of TRAVERSE**

### Company Setup

The Form Printers function is now included on the Company Setup menu. It previously appeared on the Setup and Maintenance menu.

In the System Manager Business Rules function, use the Print Report Criteria option to select whether you want to print the filter criteria and other options used to generate the report, journal, or list on the heading of the report.

### **Master Lists**

System Manager no longer provides these Master Lists as menu selections:

- Country Codes List
- Currency List
- Gains and Losses Accounts List

You can now obtain the information previously available in these lists by selecting **Preview Report** from the equivalent Setup and Maintenance function and then selecting **Print**.

The following Master Lists no longer exist in TRAVERSE:

- Application Information List
- Comment List

Error Log

User List

• User Log

### Setup and Maintenance

The following System Manager functions now have new locations:

| <b>Function</b> | New Location                                     |
|-----------------|--------------------------------------------------|
| Comments        | Appear as an Attachments button in the toolbar   |
| Purge Comments  | Manage Attachments function on the Company Setup |
|                 | menu                                             |
| Lookups         | Can be changed in TRAVERSE Design Studio         |

The Comment Topics function no longer exists because all entities now support comments.

### System Audit

The Error Log and User Log are now included in the Audit Explorer.

### Tax Setup

You can now obtain the same information previously available in the Tax Classes List by selecting **Preview Report** from the Tax Classes Tax Setup function and then selecting **Print**.

The Tax Rate Update function no longer has the AR Recurring Entries and SO Recurring Entries check boxes. There are no longer Recurring Entries in Sales Order because Accounts Receivable and Sales Order use the same Recurring Entries function. Also, any recurring entries made in Accounts Receivable will have tax calculated when the recurring entry is copied to a transaction in which the created transaction generates the correct tax amount.

### **Workstation Configuration**

The International function no longer exists. TRAVERSE now uses the settings entered into the Microsoft<sup>®</sup> Windows<sup>®</sup> Region and Language options.

The Defaults and Keyboard functions no longer exist.

# **Changes in Sales Order from Previous Versions of TRAVERSE**

### **Interactive Views**

The Order Tracking function no longer exists. You can now track order status using the Open Order View.

### **Management Reports**

The Management Reports menu contains the Open Order Report, Backorder Allocation Report, and Returned Items Report previously available on the Transaction Journals menu. The Management Reports menu also contains two reports previously available only as SQL Server Reporting Services reports.

### **Master Lists**

You can now obtain the same information previously available in the Batch Codes List and Reason Codes List by selecting **Preview Report** from the equivalent Setup and Maintenance function and then selecting **Print**. Likewise, you can obtain the information previously available in the Customer Levels List by selecting **Preview Report** from the Customer Levels function and then selecting **Print**.

The Recurring Entries List now appears only in the Accounts Receivable application. The Recurring Entries List in Accounts Receivable lists recurring entries from the Recurring Entries functions in both Sales Order and Accounts Receivable because they share the same function.

### Setup and Maintenance

Previously, Sales Order and Accounts Receivable each had their own Recurring Entries function. Now, they share the same function. You can select **Open Order** for SO entries or **Invoice** for AR entries in the **Type** field.

The Edit Sales Order Number function has now been moved to the Transaction Number function on the System Manager Company Setup menu. This function allows you to

define the next system-generated order number for the various functions in TRAVERSE that assign them.

### **Transaction Journals**

The information previously obtained in the Gains and Losses Journal is now included in the Sales Journal and Miscellaneous Credits Journal.

#### Transactions

When you delete transactions in Sales Order, the transactions are no longer removed from the table immediately. The system instead marks the transactions as **Voided**, and the post process removes the transactions from the table.

The system leaves the **Sales Rep ID** and **Rate** fields blank unless you select values for these fields on the Commission tab using the Detail view. If you choose not to enter a value in these fields, the system uses the values entered on the Defaults tab of the AR Customer Setup and Maintenance function. Likewise, the **Commission Basis** field is left blank unless you enter a value on the Commission tab of the Detail view on a transaction. If you choose not to enter a value in this field, the system uses the value entered in the **Unit Cost** field on the Cost Detail tab of the IN Items Setup and Maintenance function on the Location tab.

Cash Receipts are now posted separately from Transactions.

# **Appendix A**

# **Using Filters**

You can use the filtering functions in TRAVERSE reports and interactive views in a variety of ways to generate reports and views with the precise information you need.

You can learn how to make the most of these capabilities using these examples which filter data to display quantities and total cost of items purchased in Accounts Payable or Purchase Order.

## Apply Filter Method

The Apply Filter area of view and report screens allows you to restrict the data pulled from the server to fill the view or report. In Interactive Views, you can further filter the data within the grid if necessary to produce the appropriate result. The Apply Filter area is most useful in network environments because it reduces he burden on the network and on the workstation be limiting the volume of data transmitted from the server and the amount of information that the workstation must process to display the result.

Here is an example of how to use the Apply Filter area:

In the AP Detail History View, use an "And" operator and add the following filters:

- [Invoice Date] Is greater than or equal to <1/1/2007>
- [Invoice Date] Is less than or equal to <12/31/2007>
- [Item ID] Equals <100>

The information retrieved from the database is limited to the data that fits the criteria you specified. Only items with the Item ID "100" and sold between January 1, 2007 and December 31, 2007 will be transmitted from the server to your workstation.

### Appendix A

**Note:** Because you used an "And" operator, a record must meet all of your requirements in order to appear in the view. To restrict the data to any record that meets any of the criteria, though not necessarily all of them, use an "Or" operator.

After you apply the filter, use the Column Chooser to remove the **Transaction Type** field and then add the **Unit Cost** field. Here is a view of the result using TRAVERSE sample data:

| A TRAVERSE                                                                                                    |                         |                                         |                                                                                                    |              |          |                    |          |       |          | - <b>-</b> X |
|----------------------------------------------------------------------------------------------------|-------------------------|-----------------------------------------|----------------------------------------------------------------------------------------------------|--------------|----------|--------------------|----------|-------|----------|--------------|
| File Applications View Window                                                                                                    | Help                    |                                         |                                                                                                    |              |          |                    |          |       |          | ~            |
|                                                                                                    | AP Detail Hist          | tory View                               | <b>×</b>                                                                                              |              |          |                    |          |       |          |              |
| Accounts Payable                                                                                                    | M N 4                   |                                         | 1 of 10 🕨 🎽 🕨 🔀 🛛                                                                                     | a =) 🔯 🔅 🗉   | a   Ra ( | 🏝 🕼 • 🕍 • 🖬 🛛      |          |       |          |              |
| Interactive Views Vendor View Open hvoice View Detail History View Summay History View Aged Trial Balance View Payment History View Transactions | [Invoice I<br>[Item ID] | Date] Is gr<br>Date] Is le<br>Equals 10 | eater than or equal to 1/1/2007<br>is than or equal to 12/31/2007<br>0<br>ere to group by that column |              |          |                    |          |       |          | 8            |
| Transaction Journals     Pay Invoices                                                                                                    |                         |                                         |                                                                                                    |              |          |                    |          |       |          |              |
| Pay invoices     Management Reports                                                                                                    | Туре                    | Vendor I                                |                                                                                                    | Invoice Date | Item ID  | Description        | Quantity | Units |          | Ext Cost     |
| Productivity Reports                                                                                                    | ▶ Line tem              |                                         | 08100000001                                                                                           | 1/5/2007     |          | Electrical Package | 8.0000   |       | 348.0582 | 2,784.47     |
| Periodic Processing                                                                                                    | Line Item               |                                         | 08100000003                                                                                           | 1/5/2007     |          | Electrical Package | 6.0000   |       | 348.0582 | 2,088.35     |
| Setup and Maintenance     Master Lists                                                                                                    | Line Item               |                                         | 08100000004                                                                                           | 1/5/2007     |          | Electrical Package | 5.0000   |       | 348.0582 | 1,740.29     |
| E Hoat Das                                                                                                    | Line Item               |                                         | 08100000005                                                                                           | 1/5/2007     |          | Electrical Package | 4.0000   |       | 348.0582 | 1.392.23     |
|                                                                                                    | Line Item               |                                         | 08100000006                                                                                           | 1/5/2007     |          | Electrical Package | 3.0000   |       | 348.0582 | 1,044.17     |
|                                                                                                    | Line Item               |                                         | 08100000007                                                                                           | 1/5/2007     |          | Electrical Package | 2.0000   |       | 348.0582 | 696.12       |
|                                                                                                    | Line Item               |                                         | 08100000008                                                                                           | 1/5/2007     |          | Electrical Package | 1.0000   |       | 348.0582 | 348.06       |
|                                                                                                    | Line Item               |                                         | 08100000013                                                                                           | 1/5/2007     |          | Electrical Package | 1.0000   |       | 343.5500 | 343.55       |
|                                                                                                    | Line Item               |                                         | 08100000015                                                                                           | 1/5/2007     |          | Electrical Package | 1.0000   |       | 343.5500 | 343.55       |
|                                                                                                    | Line Item               | Ace001                                  | 12                                                                                                    | 1/5/2007     | 100      | Electrical Package | 10.0000  | PKG   | 343.5500 | 3,435.50     |
|                                                                                                    |                         |                                         | Customization<br>Transaction ID<br>Transaction Type                                                   | 8            |          |                    |          |       |          |              |
|                                                                                                    |                         |                                         | Unit Cost Fgn                                                                                         |              |          |                    |          |       |          |              |
| Favorites                                                                                                    |                         |                                         |                                                                                                    |              |          |                    |          |       |          |              |
|                                                                                                    |                         | Unit Inc                                |                                                                                                    |              |          |                    |          |       |          |              |
| Apj Accounts Payable                                                                                                    |                         | Vendor Hold (YN)                        |                                                                                                    |              |          |                    |          |       |          |              |
| Accounts Receivable                                                                                                    |                         | Vendor Status                           |                                                                                                    |              |          |                    |          |       |          |              |
| Bank Reconciliation                                                                                                    |                         | . (                                     |                                                                                                    |              |          |                    |          |       |          |              |
|                                                                                                    |                         |                                         |                                                                                                    |              |          |                    | 41.0000  |       |          | 14,216.29    |
| demo N02                                                                                                    |                         |                                         |                                                                                                    |              |          |                    |          | _     |          |              |

### **Funnel Filter Method**

The Funnel Filters on the column headers in an interactive view allow you to further filter the data displayed in the view from the data transmitted to the workstation via the Apply Filter method.

Here is an example of using the Funnel Filter method in a view:

In the AP Detail History View, click the **Apply Filter** button without entering any filter criteria. All of the Detail History data on file in AP is transmitted from the server to our workstation.

From the Column Chooser, remove the **Transaction Type** field and add the **Unit Cost** fields.

### Appendix A

Use the funnel filter by clicking on the funnel icons on the top of the following columns and supplying the associated criteria, as follows:

- select Line Item from the Type column to only show line items.
- select **100** from the **Item ID** column to only show item 100.
- select Custom from the Invoice Date column and enter a date range of 1/1/2007 to 12/31/2007.

| A TRAVERSE                                                                                                    |           |
|----------------------------------------------------------------------------------------------------|-----------|
| Ele Applications View Window Help                                                                                                    | ~         |
| AP Detail History View 🛞                                                                                                    |           |
| Accounts Payable 💽 🔄 H 4 1 of 10 🕨 M 🕨 X 🙆 🤭 🔯 🗞 🔛 🖬 🖏 🖓 🗸 🗃 J                                                                                                    |           |
| ► Interactive Views     Apply Filter S       Vendor View     And ○       Open Invoice View     And ○       Detail History View     Summary History View       Aged Trail Balance View     Payment History View                                                                                                    |           |
| Transactions     Drag a column header here to group by that column     Transaction Journals                                                                                                    |           |
| 🗄 Pay Invoices Type 🔍 Vendor ID Invoice Number 🛧 Invoice Date 🔍 Item ID 🖉 Description Quantity Units Unit Cost Edit                                                                                                    | lost      |
| Construction of the second second secon | 2,784.47  |
| Pendid: Processing     Une tem Ace001 08100000003 1/5/2007 100 Bectrical Package 6.0000 PKG 348.0582                                                                                                    | 2,088.35  |
| B Setup and Maintenance Line Item Ace001 08100000004 1/5/2007 100 Bectrical Package 5.0000 PKG 348.0582                                                                                                    | 1,740.29  |
| Master Lists     Line item Ace001 08100000005 1/5/2007 100 Electrical Package 4.0000 PKG 348.0582                                                                                                    | 1.392.23  |
| Line Item Ace001 03100000006 1/5/2007 100 Electrical Package 3.0000 PKG 348.0582                                                                                                    | 1,044.17  |
| Line tem Ace001 08100000007 1/5/2007 100 Bectrical Package 2.0000 PKG 348.0582                                                                                                    | 696.12    |
| Line Item Acc001 08100000008 1/5/2007 100 Electrical Package 1.0000 PKG 348.0582                                                                                                    | 348.06    |
| Line Item Adv008 08100000013 1/5/2007 100 Electrical Package 1.0000 PKG 343.5500                                                                                                    | 343.55    |
| Line tem Bin004 08100000015 1/5/2007 100 Bectrical Package 1.0000 PKG 343.5500                                                                                                    | 343.55    |
| Line Item Ace001 12 1/5/2007 100 Electrical Package 10.0000 PKG 343.5500                                                                                                    | 3,435.50  |
| Custom AutoFilter                                                                                                    |           |
| Show rows where:                                                                                                    |           |
| Invoice Date                                                                                                    |           |
| is greater than or equal to 💟 1/1/2007                                                                                                    |           |
| Favortes G And O Or                                                                                                    |           |
|                                                                                                    |           |
| is less than or equal to 🔽 12/31/2007 💟                                                                                                    |           |
| Accounts Receivable OK Cancel                                                                                                    |           |
| Bark Reconciliation 41,0000 11                                                                                                    | 216.29    |
|                                                                                                    | it Filter |
| demo N02                                                                                                    |           |

### **Combination of Filters Method**

For best results, combine the filter methods. Use the Apply Filter method to limit the data transmitted to the workstation and then use the Funnel Filter method to gain different views of the transmitted data. For example:

In the AP Detail History View, use an "And" operator and then add these filters:

- [Invoice Date] Is greater than or equal to <1/1/2007>
- [Invoice Date] Is less than or equal to <12/31/2007>

After you apply the filter, use the Column Chooser to remove the **Transaction Type** field and add the **Unit Cost** field. Then, use the funnel icons on the column headings to further limit the data, as follows:

- select Line Item from the Type column to only show line items.
- select **100** from the **Item ID** column to only show item 100.

| A TRAVERSE                                                           |               |                     |                        |              |           |                    |          |       | L         | - <b>D</b> X |
|----------------------------------------------------------------------|---------------|---------------------|------------------------|--------------|-----------|--------------------|----------|-------|-----------|--------------|
| File Applications View Window                                        | Help          |                     |                        |              |           |                    |          |       |           | 4            |
|                                                                      | AP Detail His | tory View 📧         |                        |              |           |                    |          |       |           |              |
| Accounts Payable                                                     |               | 1 of 10             | X = N                  | a 🤊 🖪 🗞 🕯    | a 🗈 🕰     | 🔓 • 📓 • 🖬          | )        |       |           |              |
| Interactive Views                                                    | Apply Filter  | 3                   |                        |              |           |                    |          |       |           | 8            |
| Vendor View                                                          | And O         |                     |                        |              |           |                    |          |       |           |              |
| Open Invoice View                                                    |               | Datal Is granter t  | han or equal to 1/1/20 | 07.0         |           |                    |          |       |           |              |
| Detail History View                                                  |               |                     | or equal to 12/31/200  |              |           |                    |          |       |           |              |
| Summary History View<br>Aged Trial Balance View                      | Envoice       | Datej is less than  | or equal to 12/31/200  | 10           |           |                    |          |       |           |              |
| Payment History View                                                 |               |                     |                        |              |           |                    |          |       |           |              |
| Transactions                                                         |               |                     |                        |              |           |                    |          |       |           |              |
| <ul> <li>Transaction Journals</li> </ul>                             | Drag a colum  | n header here to    | group by that column   |              |           |                    |          |       |           |              |
| Pay Invoices                                                         | Type V        | Vendor ID           | Invoice Number 🔹       | Invoice Date | item ID 🔍 | Description        | Quantity | Units | Unit Cost | Ext Cost     |
| <ul> <li>Management Reports</li> <li>Productivity Reports</li> </ul> | Line Item     | Ace001              | 08100000001            | 1/5/2007     | 100       | Electrical Package | 8.0000   | PKG   | 348.0582  | 2,784.47     |
| Periodic Processing                                                  | Line Item     | Ace001              | 08100000003            | 1/5/2007     | 100       | Electrical Package | 6.0000   | PKG   | 348.0582  | 2,088.35     |
| Setup and Maintenance                                                | Line Item     | Ace001              | 08100000004            | 1/5/2007     | 100       | Electrical Package | 5.0000   | PKG   | 348.0582  | 1,740.29     |
| Master Lists     ■                                                   | Line Item     | Ace001              | 08100000005            | 1/5/2007     | 100       | Electrical Package | 4.0000   | PKG   | 348.0582  | 1.392.23     |
|                                                                      | Line Item     | Ace001              | 08100000006            | 1/5/2007     | 100       | Electrical Package | 3.0000   | PKG   | 348.0582  | 1,044.17     |
|                                                                      | Line Item     | Ace001              | 08100000007            | 1/5/2007     | 100       | Electrical Package | 2.0000   | PKG   | 348.0582  | 696.12       |
|                                                                      | Line Item     | Ace001              | 08100000008            | 1/5/2007     | 100       | Electrical Package | 1.0000   | PKG   | 348.0582  | 348.06       |
|                                                                      | Line Item     | Adv008              | 08100000013            | 1/5/2007     | 100       | Electrical Package | 1.0000   | PKG   | 343.5500  | 343.55       |
|                                                                      | Line Item     | Bin004              | 08100000015            | 1/5/2007     | 100       | Electrical Package | 1.0000   | PKG   | 343.5500  | 343.55       |
|                                                                      | Line Item     | Ace001              | i2                     | 1/5/2007     | 100       | Electrical Package | 10.0000  | PKG   | 343.5500  | 3,435.50     |
|                                                                      |               |                     |                        |              |           |                    |          |       |           |              |
| Favorites                                                            |               |                     |                        |              |           |                    |          |       |           |              |
| Accounts Payable                                                     |               |                     |                        |              |           |                    |          |       |           |              |
| Accounts Receivable                                                  |               |                     |                        |              |           |                    |          |       |           |              |
| Bank Reconciliation                                                  |               |                     |                        |              |           |                    | 41.0000  |       |           | 14,216.29    |
|                                                                      | 🗵 🗹 (Туре     | ] = 'Line Item' And | [tem ID] = '100' 💟     |              |           |                    |          |       |           | Edit Filter  |
| demo N02                                                             |               |                     |                        |              |           |                    |          |       |           |              |

## Filtering and Grouping Method

Use grouping to combine records with similar data, summarizing their data on the view grid.

In the AP Detail History View Apply Filter area, use an "And" operator and enter these criteria:

- [Invoice Date] Is greater than or equal to <1/1/2007>
- [Invoice Date] Is less than or equal to <12/31/2007>

After you apply the filter, use the Column Chooser to remove the **Transaction Type** field and add the **Unit Cost** field. Then use the funnel filter in the **Type** column to select **Line Item**. Next, move the **Item ID** column to the **Drag a column header here to group by that column** section to group the invoices by **Item ID**. The result is that all line items that include the same item IDs are summarized. You can then use the + and – icons next to each item ID to expand and collapse the detail for that item.

| Eile Applications View Window                                                                                                    | _  |                   |                 |                                                 |     |              |                    |             |         |           |              |
|----------------------------------------------------------------------------------------------------|----|-------------------|-----------------|-------------------------------------------------|-----|--------------|--------------------|-------------|---------|-----------|--------------|
|                                                                                                    | AF | P Detail Histo    | ry View 🗵       |                                                 |     |              |                    |             |         |           |              |
| ccounts Payable                                                                                                    |    | 14 4              | 4 of 1          | 41 🕨 🕅 🕨 🗦                                      | ( 3 | 9 🛕 🛞 🖃      | 🗈 🛍 🗋 • 🛛          | 4 - 🖬       |         |           |              |
| Interactive Views<br>Vendor View<br>Open Invoice View<br>Detail History View<br>Summary History View<br>Aged Trial Balance View<br>Payment History View | An |                   | ate] Is greater | than or equal to 1/1/<br>n or equal to 12/31/20 |     |              |                    |             |         |           |              |
| Transactions<br>Transaction Journals                                                                                                    | 6  | tem ID 🛧          |                 |                                                 |     |              |                    |             |         |           |              |
| Pay Invoices                                                                                                    |    | Type <sup>∨</sup> | Vendor ID       | Invoice Number                                  | •   | Invoice Date | Description        | Quantity    | Units   | Unit Cost | Ext Cost     |
| Management Reports                                                                                                    |    | + Item I          |                 | arrende Hamber                                  |     | 11000 000    | Coochpion          | Godiney     | Critics | one oou   | 0.000        |
| Periodic Processing                                                                                                    |    | -                 |                 |                                                 |     |              |                    | 2.0000      |         |           | 4,579.60     |
| Master Lists                                                                                                    |    | 🗆 Item I          | D: 100          |                                                 |     |              |                    |             |         |           |              |
|                                                                                                    |    | Line              | Ace001          | 08100000001                                     |     | 1/5/2007     | Bectrical Package  | 8.0000      | PKG     | 348.0582  | 2,784.47     |
|                                                                                                    |    | Line              | Ace001          | 08100000003                                     |     | 1/5/2007     | Electrical Package | 6.0000      | PKG     | 348.0582  | 2,088.35     |
|                                                                                                    |    | Line              | Ace001          | 08100000004                                     |     | 1/5/2007     | Bectrical Package  | 5.0000      | PKG     | 348.0582  | 1,740.29     |
|                                                                                                    |    | Line              | Ace001          | 08100000005                                     |     | 1/5/2007     | Electrical Package | 4.0000      | PKG     | 348.0582  | 1,392.23     |
|                                                                                                    |    | Line              | Ace001          | 08100000006                                     |     | 1/5/2007     | Bectrical Package  | 3.0000      | PKG     | 348.0582  | 1,044.17     |
|                                                                                                    |    | Line              | Ace001          | 08100000007                                     |     | 1/5/2007     | Bectrical Package  | 2.0000      | PKG     | 348.0582  | 696.12       |
|                                                                                                    |    | Line              | Ace001          | 08100000008                                     |     | 1/5/2007     | Electrical Package | 1.0000      | PKG     | 348.0582  | 348.06       |
|                                                                                                    |    | Line              | Adv008          | 08100000013                                     |     | 1/5/2007     | Electrical Package | 1.0000      | PKG     | 343.5500  | 343.55       |
|                                                                                                    |    | Line              | Bin004          | 08100000015                                     |     | 1/5/2007     | Bectrical Package  | 1.0000      | PKG     | 343.5500  | 343.55       |
|                                                                                                    |    | Line              | Ace001          | 12                                              |     | 1/5/2007     | Bectrical Package  | 10.0000     | PKG     | 343.5500  | 3,435.50     |
|                                                                                                    |    |                   |                 |                                                 |     |              |                    | 41.0000     |         |           | 14,216.29    |
| vontes                                                                                                    |    | 🕀 Item I          | D: 150          |                                                 |     |              |                    |             |         |           |              |
| Accounts Payable                                                                                                    |    |                   |                 |                                                 |     |              |                    | 3.0000      |         |           | 2,717.17     |
| Accounts Receivable                                                                                                    |    | 🕀 Item I          | D: 200          |                                                 |     |              |                    |             |         |           |              |
|                                                                                                    |    | -                 |                 |                                                 | _   |              |                    | 4.0000      | _       |           | 0.00         |
| Bank Reconciliation                                                                                                    |    |                   |                 |                                                 |     |              |                    | 54,612.0000 |         |           | 1,238,794.79 |
| 1 1 1 1 1 1 1 2 2                                                                                                    |    | 🛛 🖓 (Type)        | = 'Line Item' 🖂 |                                                 |     |              |                    |             |         |           | Edit Filter  |

# **Appendix B**

# **Outputting Reports**

The tables below outline options for previewing, outputting, printing, and exporting information for the different report types.

|                                                                              |     | PREVIEW/OUTPUT |      |     |     |     |      |        |
|------------------------------------------------------------------------------|-----|----------------|------|-----|-----|-----|------|--------|
|                                                                              | PDF | Excel          | HTML | MHT | RTF | CSV | Text | Image* |
| SQL Reporting Services                                                       | Х   | Х              |      |     |     |     |      |        |
| Interactive Views                                                            | Х   | Х              | Х    | Х   | Х   | Х   | Х    | Х      |
| Grid Views                                                                   | Х   | Х              | Х    | Х   | Х   | Х   | Х    | Х      |
| Forms (Invoices, POs,<br>etc.)                                               | Х   |                | Х    | Х   | Х   |     |      | X**    |
| *Includes the following image files: BMP, EMF, WMF, GIF, JPG, PNG, and TIFF. |     |                |      |     |     |     |      |        |
| **PNG file type only.                                                        |     |                |      |     |     |     |      |        |

|                             | PRINT |
|-----------------------------|-------|
|                             | XPS   |
| SQL Reporting Services      | Х     |
| Interactive Views           | Х     |
| Grid Views                  | Х     |
| Forms (Invoices, POs, etc.) | Х     |

|                             | EXPORT DATA        |   |   |   |  |  |  |  |  |
|-----------------------------|--------------------|---|---|---|--|--|--|--|--|
|                             | Excel HTML Text XM |   |   |   |  |  |  |  |  |
| SQL Reporting Services      |                    |   |   |   |  |  |  |  |  |
| Interactive Views           | Х                  | Х | Х | Х |  |  |  |  |  |
| Grid Views                  |                    |   |   |   |  |  |  |  |  |
| Forms (Invoices, POs, etc.) |                    |   |   |   |  |  |  |  |  |

# **Appendix C**

# **Project Costing**

With the enhanced functionality and streamlined processing in Project Costing, you can now manage your projects in TRAVERSE with greater ease than ever before.

# **Organization and Concepts**

In previous versions of TRAVERSE Project Costing, each project included customer, project, phase, and task information. The essential components of a project now include only the project itself and tasks; however, customers and phases still play roles in the project. You need not enter customer information when you set up a project, but you must enter it before you can bill for the project. You can also opt to use phases to group tasks within a project.

The number of project types has decreased. You can assign each project a type of General, Job Costing, or Administrative, and you can still assign a status of Billable or Speculative to a project by selecting the appropriate check box when you create the project. The table below illustrates the differences between various project types in previous versions of TRAVERSE as compared to version 11.

## Previous versions of TRAVERSE TRAVERSE version 11

| Administrative                           | Administrative*                                  |
|------------------------------------------|--------------------------------------------------|
| Billable                                 | General, with the Billable check box selected    |
| Non-Billable                             | General, with the Billable check box unchecked   |
| Job Costing                              | Job Costing                                      |
| Speculative                              | General, with the Speculative check box selected |
| *Administrative projects can now have ta | asks associated with them.                       |

You can now associate Expense and Other activity types with projects, and you can view detailed estimates for all activity types.

### Appendix C

### Workflow

The new streamlined processing in Project Costing allows for a simpler and more efficient workflow.

### Deposits

Making deposits on a project has never been easier. In previous versions of TRAVERSE, you needed to create a deposit transaction in Project Costing and then use the Accounts Receivable Transactions, Post Transactions, and Cash Receipts functions to record, edit, or delete deposit payment information. When you enter a deposit in the redesigned Deposits function in Project Costing, TRAVERSE automatically creates an AR Cash Receipt and sends the deposit information to all applicable areas of the system.

The Deposits screen looks similar to previous versions of TRAVERSE. The most noticeable change to the screen is the addition of the Payments section, which includes many of the same fields as in other versions, but now also includes fields you can use to select and enter payment methods.

| A TRAVERSE                                                                                                    |                                                                                                    |
|----------------------------------------------------------------------------------------------------|----------------------------------------------------------------------------------------------------|
| Ele Applications View Window                                                                                                    | Heb                                                                                                    |
|                                                                                                    | PC Deposits 👗                                                                                                    |
| Project Costing                                                                                                    | OK Activity Reset                                                                                                    |
| Project Costing         If transactione         Transactione         Biling         Depositsi         Hold/Y-Release Bilings         Credt Memos         Uhbil         Edit Bilings         Protare Bilings         Prot Bilings         Management Reports         Project Adjustments         Productivity Reports         Stup and Maintenance         Master Lists | OK     Activity     Reset       Project/Task     025582       Customer ID     Atto08       Phase Code       Deposit Date     7/12/2010       Fiscal Pd / Year     7 2010       Payments       Deposit ID     ######       Ourrency ID     USD       Amount     10,000.00       Excl. Rate     I       Payment Method ID     Check       Check No     865742 |
| Accounts Receivable                                                                                                    |                                                                                                    |
| Bank Reconcilation                                                                                                    |                                                                                                    |
|                                                                                                    |                                                                                                    |
| demo J25                                                                                                    |                                                                                                    |

## Billing

The workflow for preparing projects with a status of Work in Process has changed significantly. The Transfer Billings function provides a more comprehensive and interactive approach to billing for work in process as well as fixed-fee billing. To bill in previous versions, you would follow these steps: Prepare Work in Process, WIP Billing Worksheets, and Transfer Work in Process. Now, instead of using multiple functions, you can simply use the Transfer Billings function. With this single function, you can filter billing data; select a billing batch code; enter the deposit amount to apply; select the fixed fee amount to be billed; view, edit, and select activities to bill for; and Transfer billing activity to the billing transaction.

| TRAVERSE                                                                | Help                 |                                                                                   |            |         |        |        |            |        |          |          |     |          |       |      |       | L         | _ 0   | x        |
|-------------------------------------------------------------------------|----------------------|-----------------------------------------------------------------------------------|------------|---------|--------|--------|------------|--------|----------|----------|-----|----------|-------|------|-------|-----------|-------|----------|
| rie Applications view <u>wi</u> ndow                                    |                      |                                                                                   | - Dillio - | - 🔽     |        |        |            |        |          |          |     |          |       |      |       |           |       |          |
|                                                                         | PC Transfer Billings |                                                                                   |            |         |        |        |            |        |          |          |     |          |       |      |       |           |       |          |
| Project Costing <                                                       |                      | Iransfer     Activity     Keset     Prepare     Preview     Data Filter     X     |            |         |        |        |            |        |          |          |     |          |       |      |       |           |       |          |
| Interactive Views                                                       |                      | ata hiter Y                                                                       |            |         |        |        |            |        |          |          |     |          |       |      |       |           |       |          |
| Billing                                                                 | And                  | O Dn                                                                              |            |         |        |        |            |        |          |          |     |          |       |      |       |           |       |          |
| Deposits                                                                |                      |                                                                                   |            |         |        |        |            |        |          |          |     |          |       |      |       |           |       |          |
| Hold/Release Billings                                                   |                      |                                                                                   |            |         |        |        |            |        |          |          |     |          |       |      |       |           |       |          |
| Transfer Billings<br>Credit Memos                                       |                      |                                                                                   |            |         |        |        |            |        |          |          |     |          |       |      |       |           |       |          |
| Unbill                                                                  | Batd                 | Batch Code ######                                                                 |            |         |        |        |            |        |          |          |     |          |       |      |       |           |       |          |
| Edit Billings<br>Print Invoices                                         | <u> </u>             | Save   Refresh Activity   Select All   Unselect All   Select By Range   Write Off |            |         |        |        |            |        |          |          |     |          |       |      |       |           |       |          |
| Billing Journal                                                         | <u>'</u>             |                                                                                   |            | ctivity | Select | All Un | select All | Select | By Kange | Write    | Off |          |       |      |       |           |       |          |
| Daily Sales Tax Journal                                                 | ₩ <u>I</u>           | P Fix                                                                             | ed Fee     |         |        |        |            |        |          |          |     |          |       |      |       |           |       |          |
| Post Billings                                                           | A                    | ctivity                                                                           | Depos      | sit     |        |        |            |        |          |          |     |          |       |      |       |           |       |          |
| Project Adjustments                                                     | ١ſ                   |                                                                                   |            |         |        |        |            |        |          |          |     |          |       |      |       |           |       | <u>_</u> |
| Periodic Processing                                                     |                      | Se                                                                                | el         | Cus     | Proj   | Pha    | Tas        | Res    | Loc      | Des      | Add | Acti     | Acti  | Unit | Acti  | Qty       | Ext   |          |
| <ul> <li>Productivity Reports</li> <li>Setup and Maintenance</li> </ul> |                      | >                                                                                 | DATA INC.  | Vt008   | bill   |        |            | 101    |          | reg item |     | 8/4/2010 |       | one  | 4.04  |           |       |          |
| Master Lists                                                            |                      |                                                                                   |            | Wt008   | bill   |        |            | 101    |          | reg item |     | 8/4/2010 |       | five | 11.00 |           |       |          |
|                                                                         |                      |                                                                                   |            | Wt008   | bill   |        |            | 101    |          | reg item |     | 8/4/2010 |       | five | 15.83 |           |       |          |
|                                                                         |                      |                                                                                   | ✓ A        | 4t008   | bill   |        |            | 101    | CA0001   | reg item |     | 8/4/2010 | -1.00 | five | -5.28 | 3 -1.0000 | -5.28 |          |
|                                                                         |                      |                                                                                   |            |         |        |        |            |        |          |          |     |          |       |      |       |           |       |          |
|                                                                         |                      |                                                                                   |            |         |        |        |            |        |          |          |     |          |       |      |       |           |       |          |
|                                                                         |                      |                                                                                   |            |         |        |        |            |        |          |          |     |          |       |      |       |           |       |          |
|                                                                         |                      |                                                                                   |            |         |        |        |            |        |          |          |     |          |       |      |       |           |       |          |
| Favorites                                                               |                      |                                                                                   |            |         |        |        |            |        |          |          |     |          |       |      |       |           |       |          |
| Favorites                                                               |                      |                                                                                   |            |         |        |        |            |        |          |          |     |          |       |      |       |           |       |          |
| Accounts Payable                                                        |                      |                                                                                   |            |         |        |        |            |        |          |          |     |          |       |      |       |           |       |          |
| Accounts Receivable                                                     |                      |                                                                                   |            |         |        |        |            |        |          |          |     |          |       |      |       |           |       |          |
| Bank Reconciliation                                                     |                      |                                                                                   |            |         |        |        |            |        |          |          |     |          |       |      |       |           |       |          |
| Bill of Material                                                        |                      |                                                                                   |            |         |        |        |            |        |          |          |     |          |       |      |       |           |       |          |
|                                                                         |                      |                                                                                   |            |         |        |        |            |        |          |          |     |          |       |      |       |           |       |          |
| demo MF2 Fiscal Year: 2011                                              |                      |                                                                                   |            |         |        |        |            |        |          |          |     |          |       |      |       |           |       |          |

With version 11 of TRAVERSE Project Costing, you can process multiple batches simultaneously, instead of individually as in previous versions. You can simultaneously process multiple batches when you use the Print Invoices, Billing Journal, and Post Billings functions.

Use the new Transactions function to record project activity. You can enter four types of transactions: Material Requisitions, Material Returns, Expenses, or Other. In addition, you can use this function to generate PO transactions or requisitions, including transaction links. When you enter a valid Inventory item in a Material Requisition or Material Return, the Inventory quantity is updated unless you link it to a PO drop-ship transaction.

| A TRAVERSE                                 |                     |               |             |            | λ      | 1       |        |        |        |          | 1     | - • ×  |  |  |
|--------------------------------------------|---------------------|---------------|-------------|------------|--------|---------|--------|--------|--------|----------|-------|--------|--|--|
| Ele Applications View Window               | Help                |               |             |            |        |         |        |        |        |          |       |        |  |  |
|                                            | PC Transactions 🗵   |               |             |            |        |         |        |        |        |          |       |        |  |  |
|                                            |                     | 4 of 4        | $\models$ X | <b>2</b> 1 | 💁 🛞 E  | a   🖓 🚨 | Update |        |        |          |       |        |  |  |
| Interactive Views     Transactions         | Batch Code ######   |               |             |            |        |         |        |        |        |          |       |        |  |  |
| Time Ticket Entry<br>Time Ticket Journal   | Ser No Entry Detai  | PO Req        |             |            |        |         |        |        |        |          |       |        |  |  |
| Transactions                               | Туре                | Project/Task  | Item ID     | Descr      | Locat  | GLA     | Unit   | Qty O  | Qty Fi | Unit     | Ext C | Linked |  |  |
| Transaction Journal                        | Expense             | 025582        |             |            |        | 0000010 |        | 1.0000 | 1.0000 | 0.0000   | 0.00  |        |  |  |
| Post Transactions                          | Material Regulation | 025582/Design | 150         | Plumbin    | CA0001 | 0000012 | PKG    | 1.0000 | 0.0000 | 902.1100 | 0.00  |        |  |  |
| Overhead Allocations                       | Other               | 025582/Build  |             |            |        | 0000011 |        | 1.0000 | 1.0000 | 0.0000   | 0.00  |        |  |  |
| Management Reports     Project Adjustments | ► <u></u>           | 0000000000    |             |            |        |         |        |        |        | 0.0000   | 0.00  |        |  |  |
| Favotes                                    |                     |               |             |            |        |         |        |        |        |          |       |        |  |  |
|                                            |                     |               |             |            |        |         |        |        |        |          |       |        |  |  |
| Accounts Payable                           |                     |               |             |            |        |         |        |        |        |          |       |        |  |  |
| Accounts Receivable                        |                     |               |             |            |        |         |        |        |        |          |       |        |  |  |
| Bank Reconciliation                        |                     |               |             |            |        |         |        |        |        |          |       |        |  |  |
|                                            |                     |               |             |            |        |         |        |        |        |          |       |        |  |  |
| demo JL7                                   |                     |               |             |            |        |         |        |        |        |          |       |        |  |  |

Version 11 of Project Costing no longer requires you to manually enter billing transactions into Accounts Receivable for Fixed-Fee and Job Costing projects. The billing information for Fixed-Fee and Job Costing projects is automatically sent to Accounts Receivable. Income and WIP GL entries are no longer created for a billable, fixed-fee General project.

Billings are no longer transferred to Accounts Receivable transactions. Instead, you'll use a new Project Costing function Edit Billings to edit billing transactions and to print online invoices. Then you'll use the new Post Billings function to post billings to General Ledger and Accounts Receivable history and open invoices. For fixed-fee and job cost billing, the cost is transferred to Accounts Receivable history when you post billings.

### **Credits and Adjustments**

Previous versions of TRAVERSE used Fixed-Fee Adjustments and History Adjustments to adjust billable fixed-fee projects and to establish history for projects already in process when you set up the Project Costing system. In version 11, you'll use the Adjustments function to adjust expenses, other costs, deposits, applied deposits, and fixed-fee billings.

The Fixed-Fee Adjustment function no longer exists. When you close billable and fixedfee projects, a warning appears if the billed amount is not equal to the fixed-fee amount. In this case, you can choose to correct the billing or to close the project anyway.

Use the Credit Memos function to issue a credit for an entire invoice.

Project Costing no longer archives projects. Completed projects now remain on file with a status of Completed.